## Inspiron 13 5000 2 in 1 Manuale di servizio

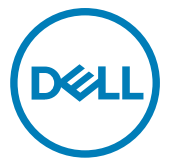

Modello normativo: P69G Tipo normativo: P69G001

## Messaggi di N.B., Attenzione e Avvertenza

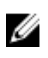

N.B.: un messaggio N.B. (Nota Bene) indica informazioni importanti che contribuiscono a migliorare l'utilizzo del prodotto.

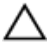

ATTENZIONE: Un messaggio di ATTENZIONE indica un danno potenziale all'hardware o la perdita di dati, e spiega come evitare il problema.

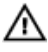

AVVERTENZA: Un messaggio di AVVERTENZA indica un rischio di danni materiali, lesioni personali o morte.

Copyright **©** 2017 Dell Inc. o delle sue sussidiarie. Tutti i diritti riservati. Dell, EMC e gli altri marchi sono marchi commerciali di Dell Inc. o delle sue sussidiarie. Gli altri marchi possono essere marchi dei rispettivi proprietari.

2017-08

Rev. A00

# **Sommario**

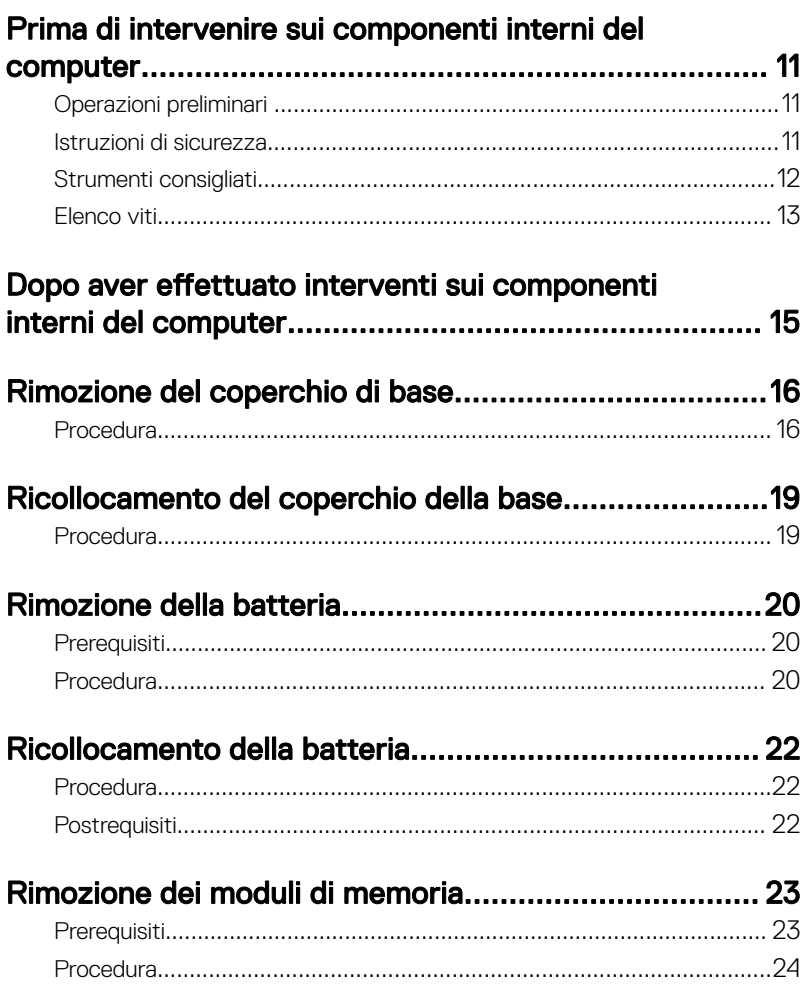

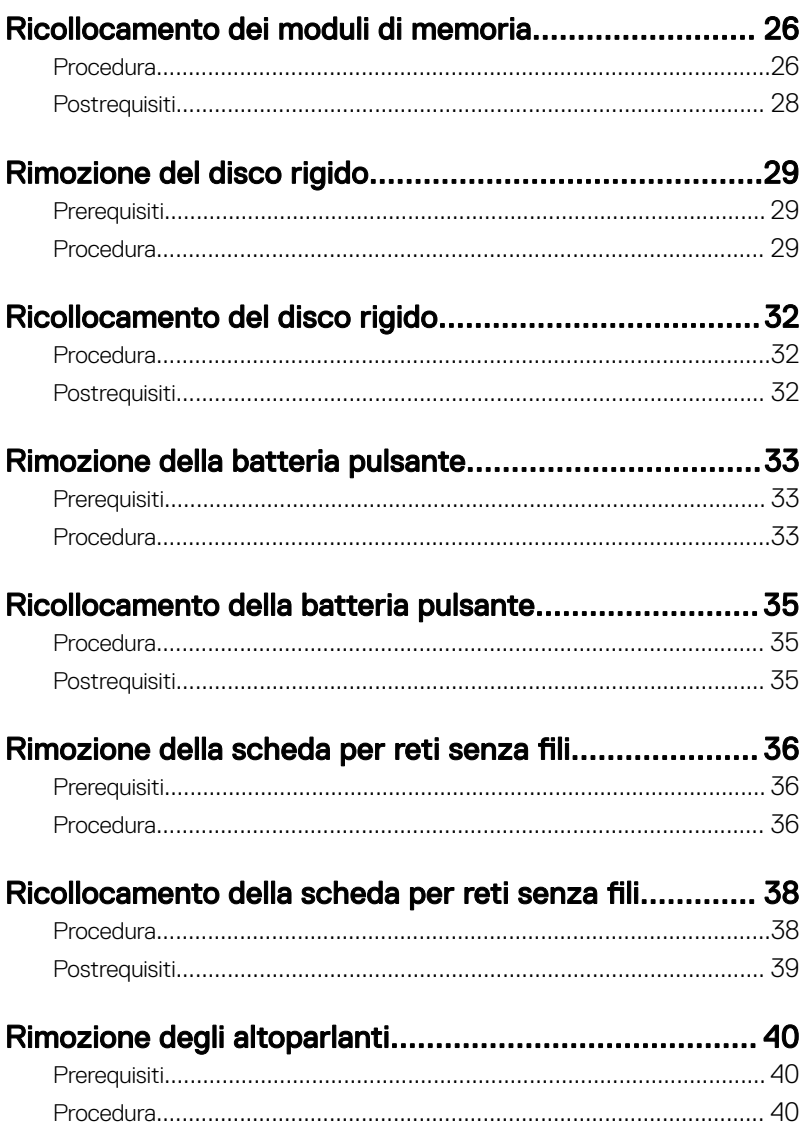

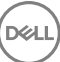

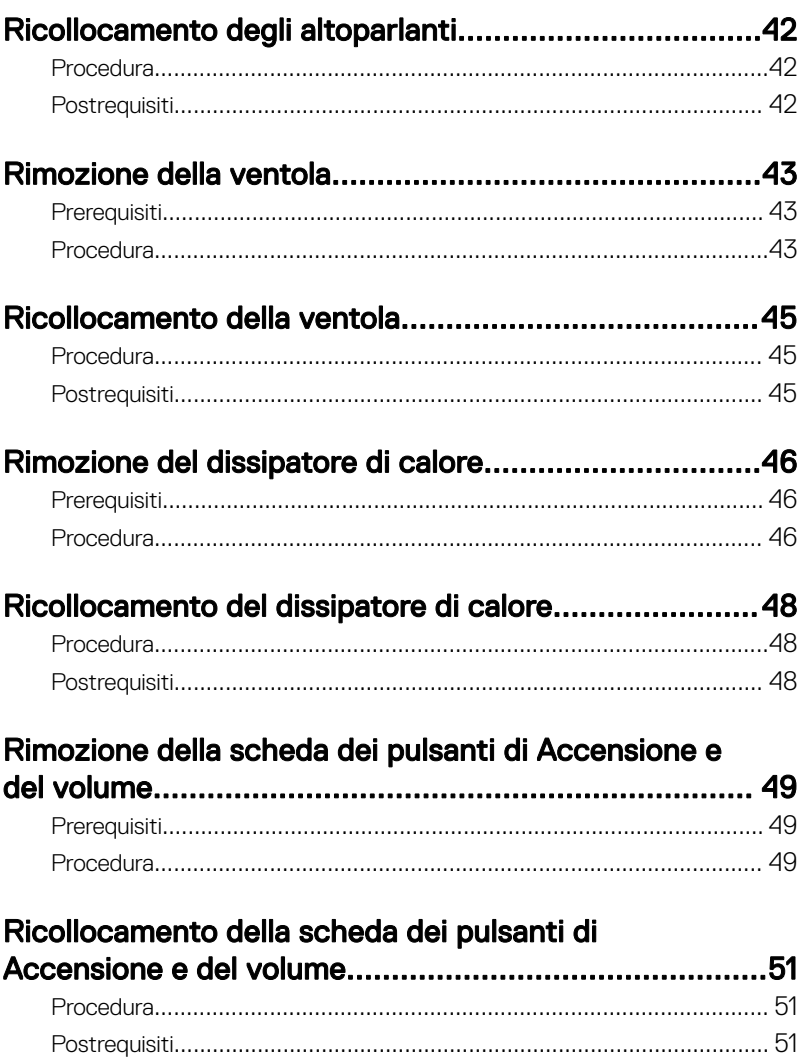

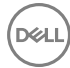

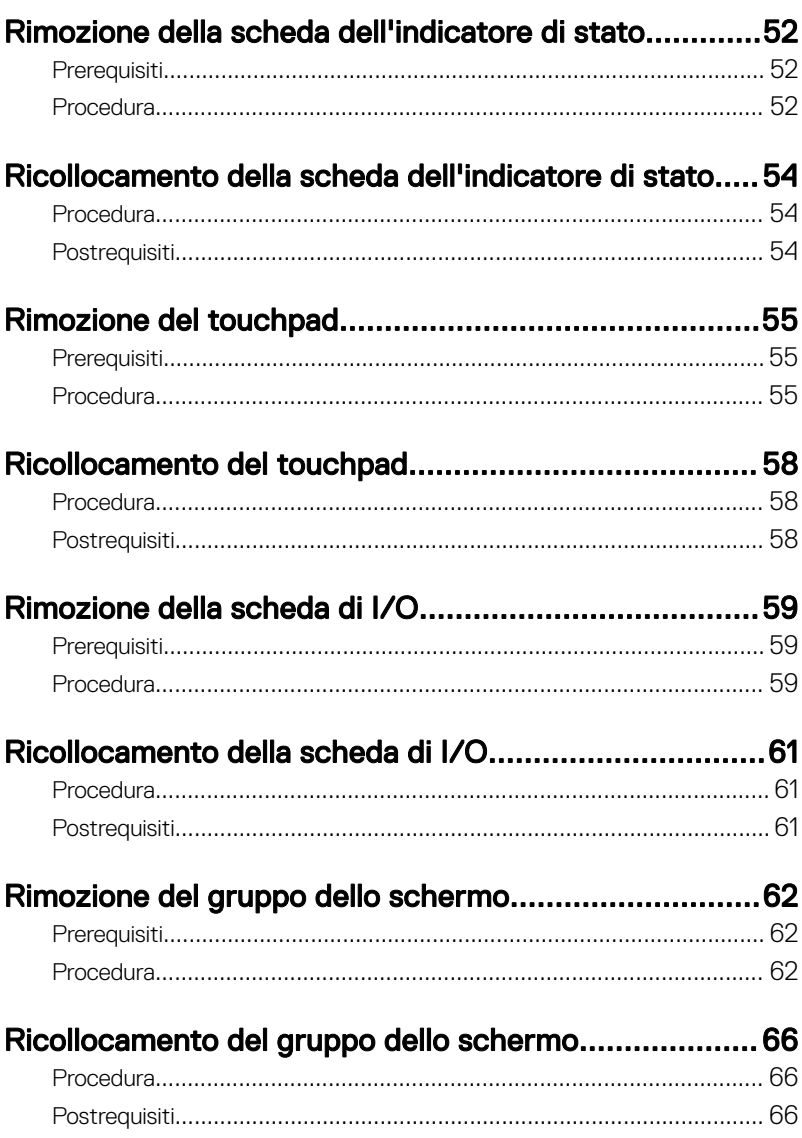

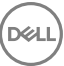

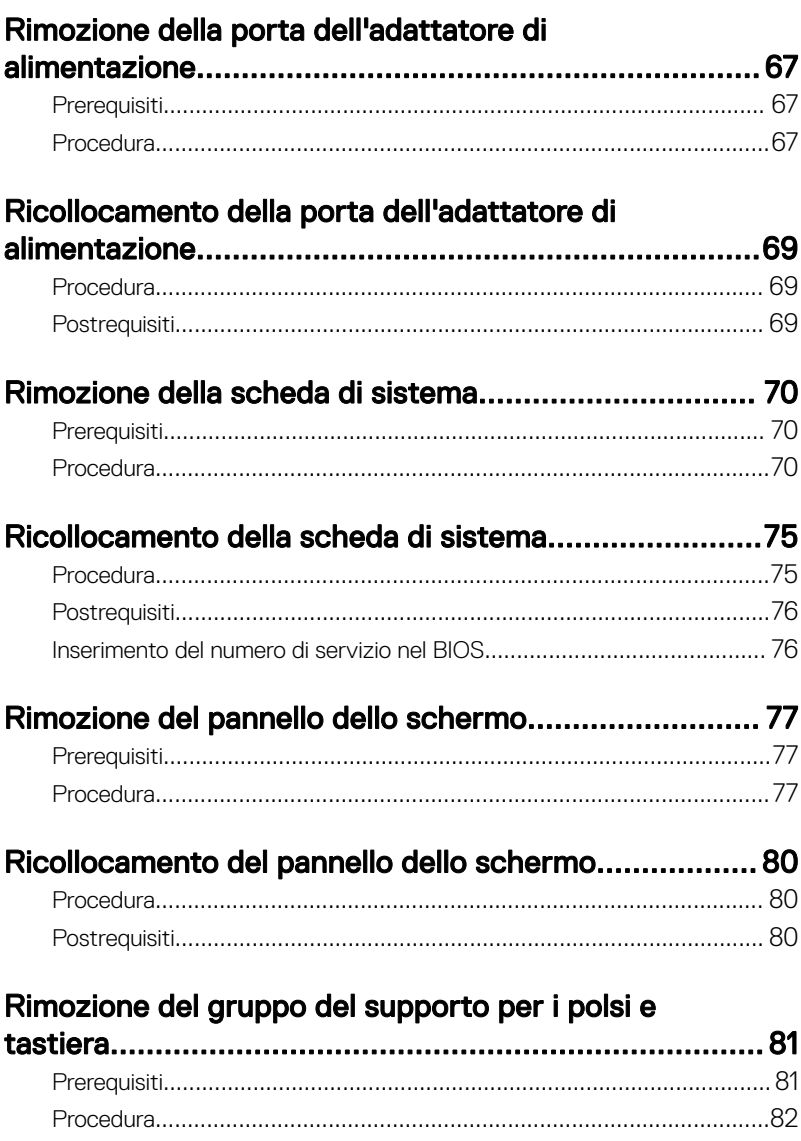

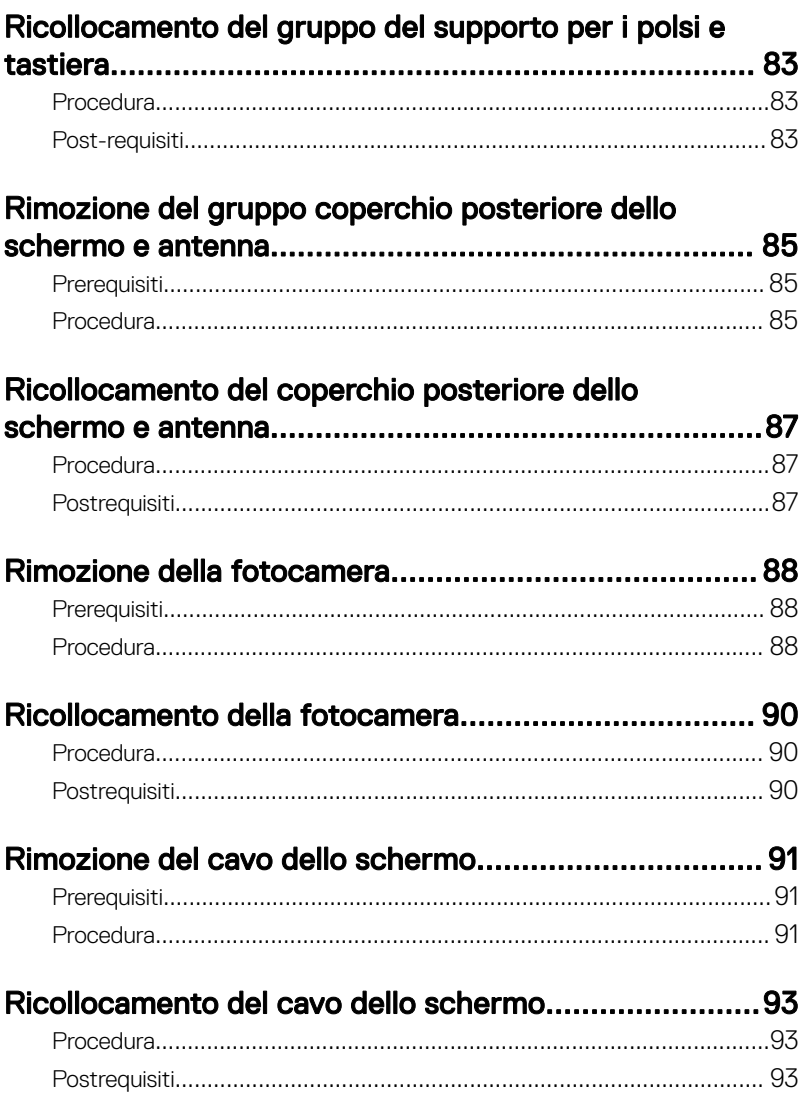

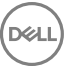

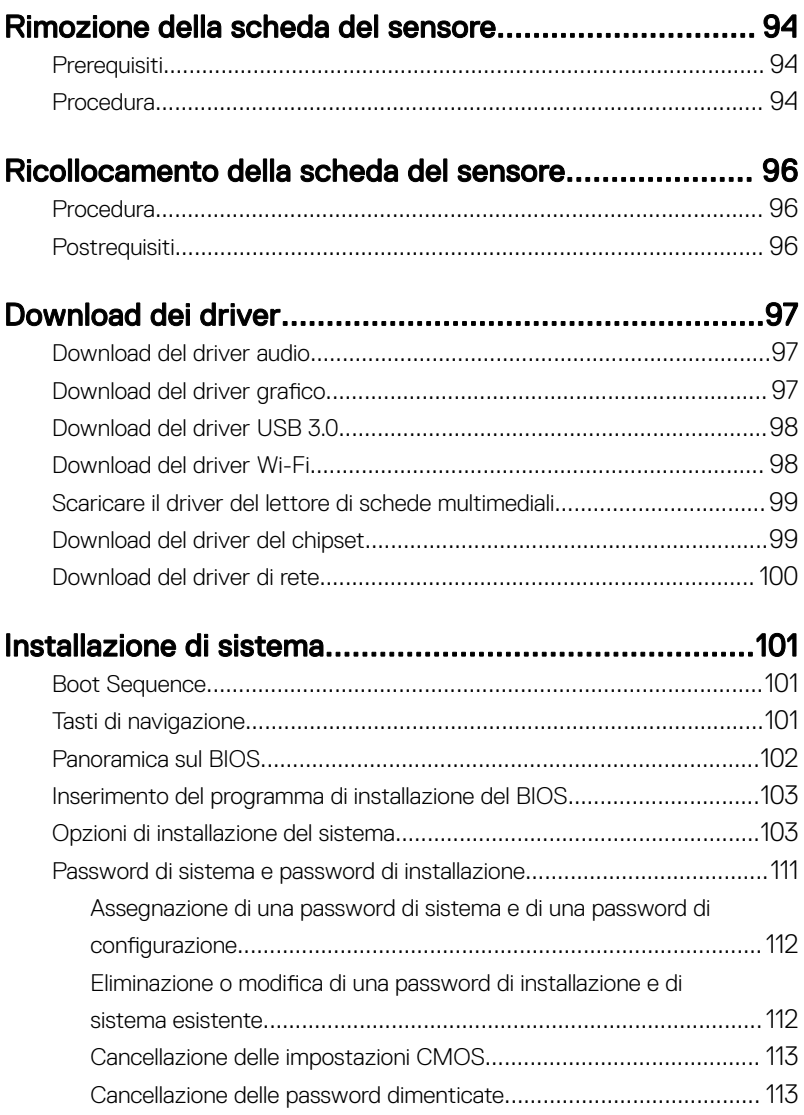

 $\begin{pmatrix} 1 & 1 \\ 1 & 1 \\ 1 & 1 \end{pmatrix}$ 

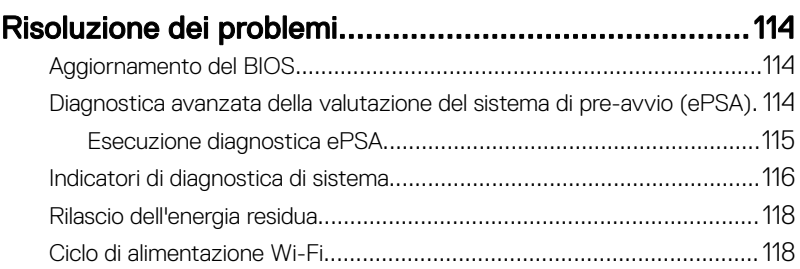

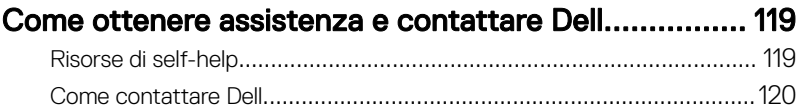

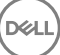

## <span id="page-10-0"></span>Prima di intervenire sui componenti interni del computer

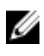

N.B.: Le immagini contenute in questo documento possono differire a seconda della configurazione ordinata.

### Operazioni preliminari

- 1 Salvare e chiudere tutti i file aperti e uscire da tutte le applicazioni in esecuzione.
- 2 Arrestare il computer facendo clic su Start → Arresta il sistema.

#### **N.B.: Se si utilizza un sistema operativo diverso, consultare la** documentazione relativa alle istruzioni sullo spegnimento del sistema operativo.

- **3** Scollegare il computer e tutte le periferiche collegate dalle rispettive prese elettriche.
- 4 Scollegare tutti i dispositivi e le periferiche di rete collegati, come tastiera, mouse e monitor, dal computer.
- 5 Rimuovere qualsiasi scheda di memoria e disco ottico dal computer, se applicabile.

### Istruzioni di sicurezza

Utilizzare le seguenti istruzioni di sicurezza per proteggere il computer da danni potenziali e per garantire la propria sicurezza personale.

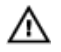

AVVERTENZA: Prima di effettuare interventi sui componenti interni, leggere le informazioni sulla sicurezza fornite assieme al computer. Per maggiori informazioni sulle procedure consigliate relative alla sicurezza, consultare la home page Conformità alle normative su [www.dell.com/](http://www.dell.com/regulatory_compliance) [regulatory\\_compliance.](http://www.dell.com/regulatory_compliance)

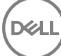

<span id="page-11-0"></span>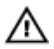

AVVERTENZA: Scollegare tutte le fonti di alimentazione prima di aprire il coperchio o i pannelli del computer. Dopo aver eseguito gli interventi sui componenti interni del computer, ricollocare tutti i coperchi, i pannelli e le viti prima di collegare la presa elettrica.

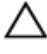

ATTENZIONE: Per evitare danni al computer, assicurarsi che la superficie di lavoro sia piana e pulita.

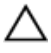

ATTENZIONE: Per evitare danni ai componenti e alle schede, maneggiarli dai bordi ed evitare di toccare piedini e contatti.

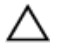

ATTENZIONE: L'utente dovrà eseguire solo interventi di risoluzione dei problemi e le riparazioni nella misura autorizzata e secondo le direttive ricevute dal team dell'assistenza tecnica Dell. I danni dovuti alla manutenzione non autorizzata da Dell non sono coperti dalla garanzia. Consultare le istruzioni di sicurezza fornite insieme al prodotto o all'indirizzo [www.dell.com/regulatory\\_compliance](http://www.dell.com/regulatory_compliance).

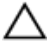

ATTENZIONE: Prima di toccare qualsiasi componente interno del computer, scaricare a terra l'elettricità statica del corpo toccando una superficie metallica non verniciata, ad esempio sul retro del computer. Nel corso delle varie operazioni, toccare di tanto in tanto una superficie metallica non verniciata per scaricare l'elettricità statica eventualmente accumulata che potrebbe danneggiare i componenti interni.

ATTENZIONE: Per scollegare un cavo, afferrare il connettore o la linguetta di tiramento, non il cavo stesso. Alcuni cavi sono dotati di connettori con linguette di blocco o viti a testa zigrinata che bisogna sganciare prima di scollegare il cavo. Quando si scollegano i cavi, mantenerli allineati uniformemente per evitare di piegare eventuali piedini dei connettori. Quando si collegano i cavi, accertarsi che le porte e i connettori siano orientati e allineati correttamente.

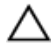

ATTENZIONE: Premere ed estrarre eventuali schede installate nel lettore di schede multimediali.

### Strumenti consigliati

Le procedure in questo documento potrebbero richiedere i seguenti strumenti:

Cacciavite a croce #1

- <span id="page-12-0"></span>• Cacciavite a testa piatta
- Graffietto in plastica

### Elenco viti

La seguente tabella fornisce l'elenco delle viti utilizzate per la messa in sicurezza di diversi componenti al computer.

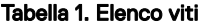

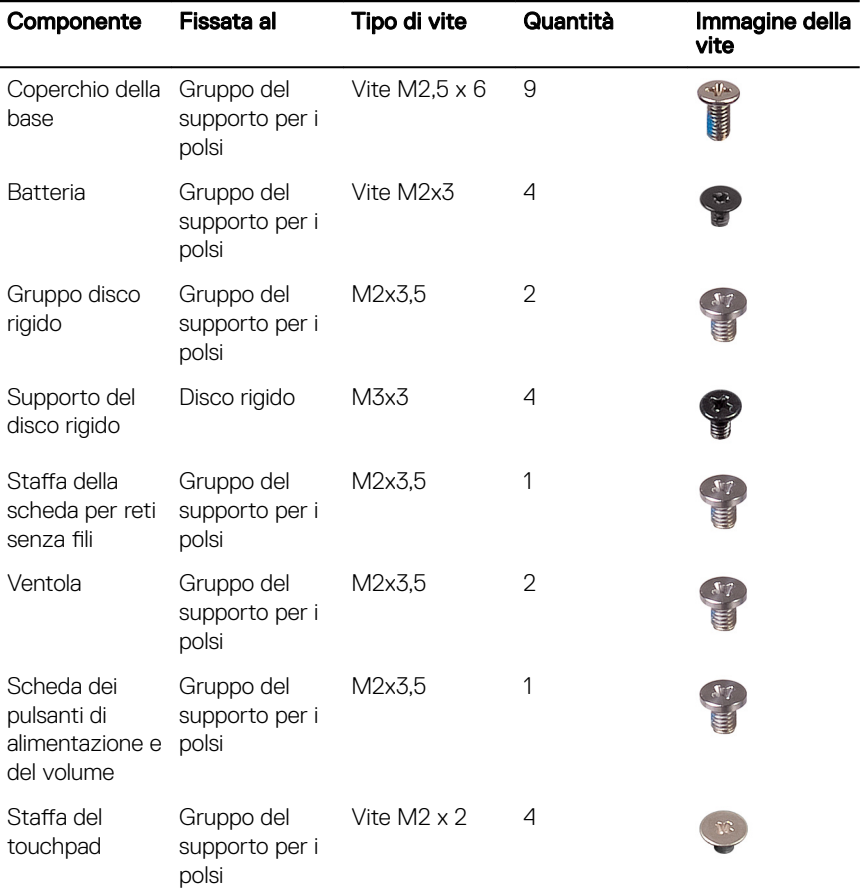

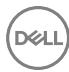

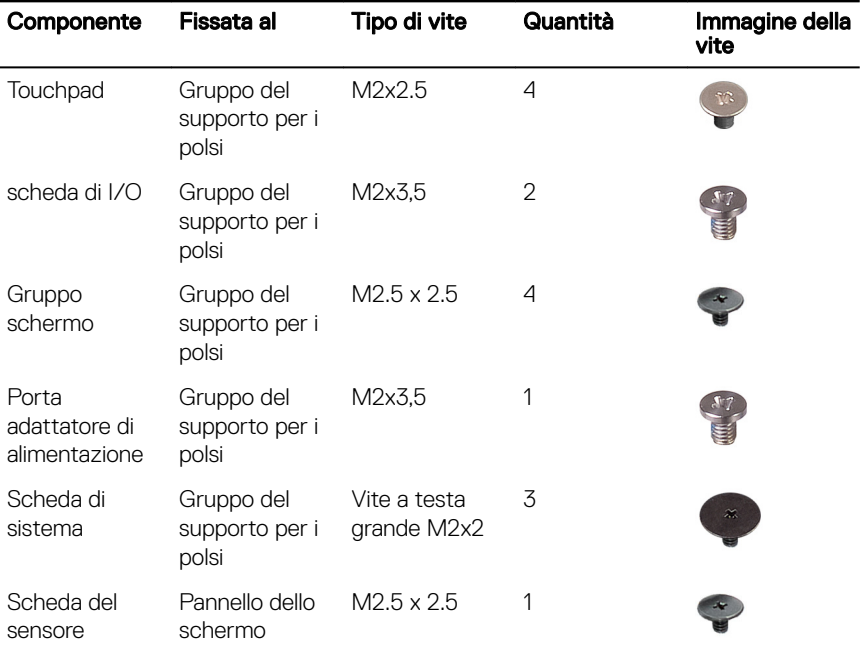

**DEL** 

## <span id="page-14-0"></span>Dopo aver effettuato interventi sui componenti interni del computer

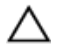

#### ATTENZIONE: Lasciare viti sparse o allentate all'interno del computer potrebbe danneggiarlo gravemente.

- 1 Ricollocare tutte le viti e accertarsi che non rimangano viti sparse all'interno del computer.
- 2 Collegare eventuali periferiche, cavi o dispositivi esterni rimossi prima di aver iniziato gli interventi sul computer.
- 3 Ricollocare eventuali schede multimediali, dischi e qualsiasi altra parte rimossa prima di aver iniziato gli interventi sul computer.
- 4 Collegare il computer e tutte le periferiche collegate alle rispettive prese elettriche.
- **5** Accendere il computer.

# <span id="page-15-0"></span>Rimozione del coperchio di base

AVVERTENZA: Prima di effettuare interventi sui componenti interni del computer, leggere le informazioni sulla sicurezza fornite con il computer e seguire la procedura in [Prima degli interventi sui componenti interni del](#page-10-0) [computer](#page-10-0). Dopo gli interventi sui componenti interni del computer, seguire le istruzioni descritte in [Dopo gli interventi sui componenti interni del](#page-14-0)  [computer](#page-14-0). Per maggiori informazioni sulle procedure consigliate relative alla sicurezza, consultare la home page Conformità alle normative su [www.dell.com/regulatory\\_compliance](http://www.dell.com/regulatory_compliance).

### Procedura

1 Chiudere lo schermo e capovolgere il computer.

2 Rimuovere le nove viti (M2.5x6) che fissano il coperchio della base al gruppo del supporto per i polsi.

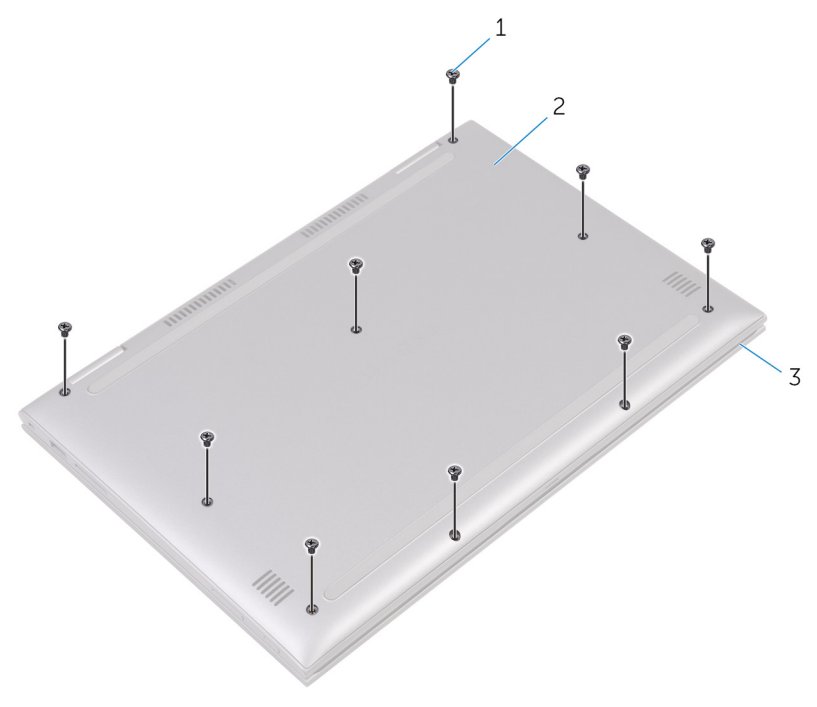

#### Figura 1. Coperchio della base

- 1 viti (6) 2 Coperchio della base
- 3 gruppo del supporto per i polsi

3 Utilizzando un graffietto in plastica, sbloccare le linguette che fissano il coperchio della base al gruppo del supporto per i polsi e rimuovere il coperchio della base dal gruppo del supporto per i polsi.

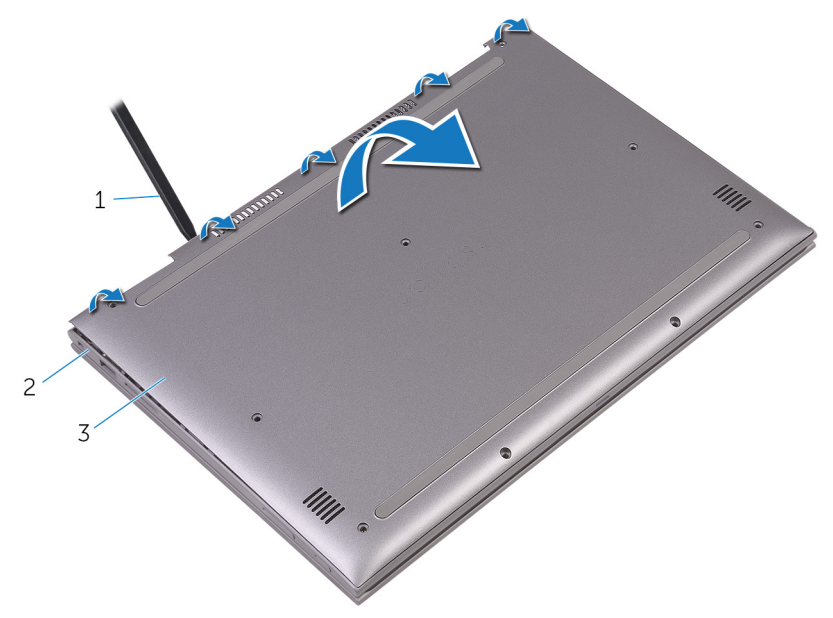

#### Figura 2. Coperchio della base

- 
- 3 Coperchio della base
- 1 graffietto in plastica 2 gruppo del supporto per i polsi

## <span id="page-18-0"></span>Ricollocamento del coperchio della base

AVVERTENZA: Prima di effettuare interventi sui componenti interni del computer, leggere le informazioni sulla sicurezza fornite con il computer e seguire la procedura in [Prima degli interventi sui componenti interni del](#page-10-0) [computer](#page-10-0). Dopo gli interventi sui componenti interni del computer, seguire le istruzioni descritte in [Dopo gli interventi sui componenti interni del](#page-14-0)  [computer](#page-14-0). Per maggiori informazioni sulle procedure consigliate relative alla sicurezza, consultare la home page Conformità alle normative su [www.dell.com/regulatory\\_compliance](http://www.dell.com/regulatory_compliance).

### Procedura

- 1 Allineare il coperchio della base al gruppo del supporto per i polsi e farlo scattare in posizione.
- 2 Ricollocare le nove viti (M2.5x6) che fissano il coperchio della base al gruppo del supporto per i polsi.

# <span id="page-19-0"></span>Rimozione della batteria

AVVERTENZA: Prima di effettuare interventi sui componenti interni del computer, leggere le informazioni sulla sicurezza fornite con il computer e seguire la procedura in [Prima degli interventi sui componenti interni del](#page-10-0) [computer](#page-10-0). Dopo gli interventi sui componenti interni del computer, seguire le istruzioni descritte in [Dopo gli interventi sui componenti interni del](#page-14-0)  [computer](#page-14-0). Per maggiori informazioni sulle procedure consigliate relative alla sicurezza, consultare la home page Conformità alle normative su [www.dell.com/regulatory\\_compliance](http://www.dell.com/regulatory_compliance).

### **Prerequisiti**

Rimuovere il [coperchio della base.](#page-15-0)

### Procedura

- 1 Scollegare il cavo della batteria dalla scheda di sistema.
- 2 Rimuovere le quattro viti  $(M2x3.0)$  che fissano la batteria al gruppo del supporto per i polsi.

3 Sollevare la batteria ed estrarla dal gruppo del supporto per i polsi.

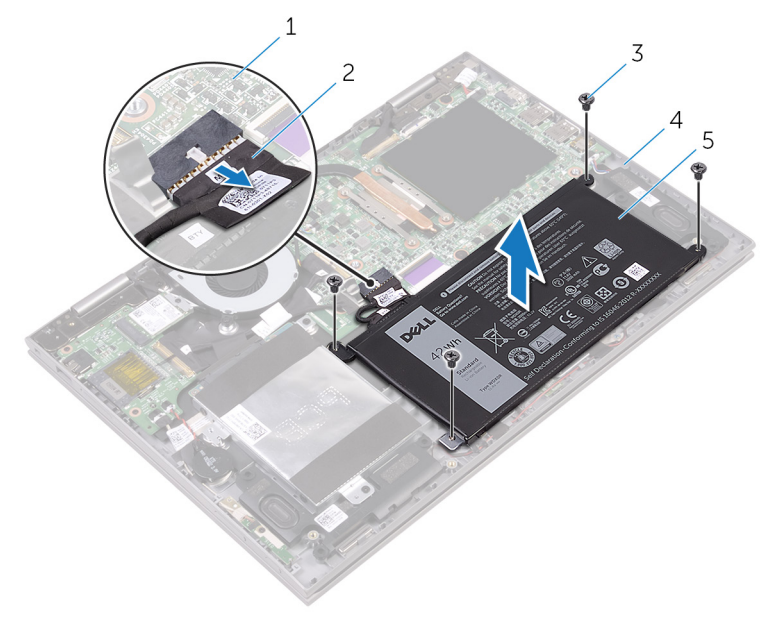

#### Figura 3. Batteria

- 1 scheda di sistema 2 cavo della batteria
- 
- 5 Batteria
- 
- 3 viti (4) 4 gruppo del supporto per i polsi
- 4 Tenere premuto il pulsante di alimentazione per cinque secondi per la messa a terra della scheda di sistema.

# <span id="page-21-0"></span>Ricollocamento della batteria

AVVERTENZA: Prima di effettuare interventi sui componenti interni del computer, leggere le informazioni sulla sicurezza fornite con il computer e seguire la procedura in [Prima degli interventi sui componenti interni del](#page-10-0) [computer](#page-10-0). Dopo gli interventi sui componenti interni del computer, seguire le istruzioni descritte in [Dopo gli interventi sui componenti interni del](#page-14-0)  [computer](#page-14-0). Per maggiori informazioni sulle procedure consigliate relative alla sicurezza, consultare la home page Conformità alle normative su [www.dell.com/regulatory\\_compliance](http://www.dell.com/regulatory_compliance).

### Procedura

- 1 Allineare i fori per le viti sulla batteria ai fori per le viti sul gruppo di supporto per i polsi.
- 2 Ricollocare le quattro viti (M2x3.0) che fissano la batteria al gruppo del supporto per i polsi.
- 3 Collegare il cavo della batteria alla scheda di sistema.

### **Postrequisiti**

Ricollocare il [coperchio della base](#page-18-0).

# <span id="page-22-0"></span>Rimozione dei moduli di memoria

AVVERTENZA: Prima di effettuare interventi sui componenti interni del computer, leggere le informazioni sulla sicurezza fornite con il computer e seguire la procedura in [Prima degli interventi sui componenti interni del](#page-10-0) [computer](#page-10-0). Dopo gli interventi sui componenti interni del computer, seguire le istruzioni descritte in [Dopo gli interventi sui componenti interni del](#page-14-0)  [computer](#page-14-0). Per maggiori informazioni sulle procedure consigliate relative alla sicurezza, consultare la home page Conformità alle normative su [www.dell.com/regulatory\\_compliance](http://www.dell.com/regulatory_compliance).

### **Prerequisiti**

**DEA** 

- 1 Rimuovere il [coperchio della base.](#page-15-0)
- 2 Rimuovere la [batteria](#page-19-0).

### <span id="page-23-0"></span>Procedura

1 Sollevare il mylar per accedere al modulo di memoria.

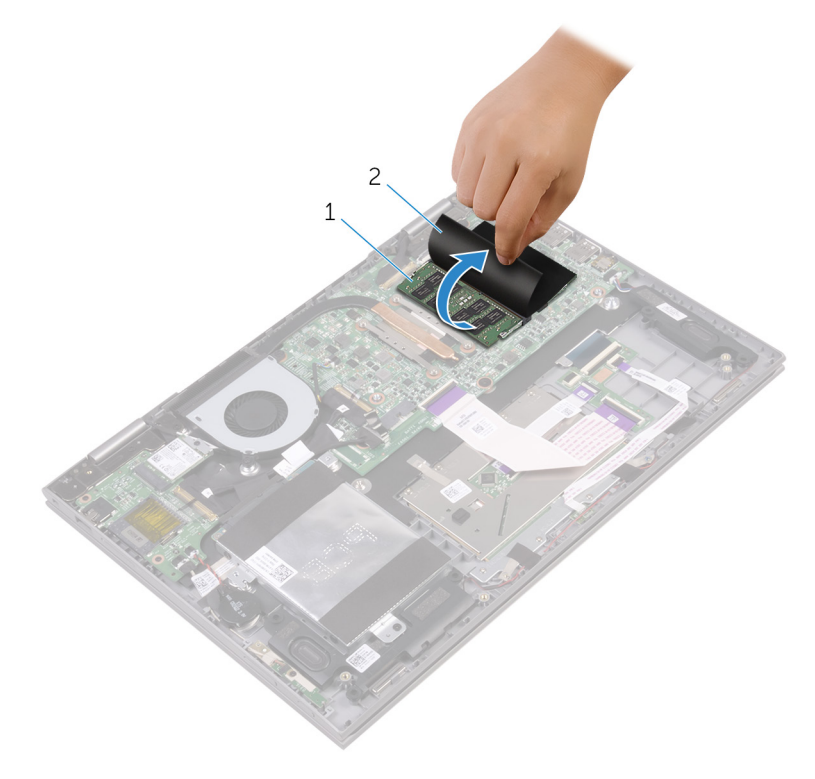

#### Figura 4. Modulo di memoria

- 1 modulo di memoria 2 Mylar
- 2 Utilizzare la punta delle dita per allargare delicatamente i fermagli di fissaggio su ciascuna estremità dello slot del modulo di memoria, finché il modulo non scatta fuori sede.

3 Rimuovere il modulo di memoria dallo slot corrispondente.

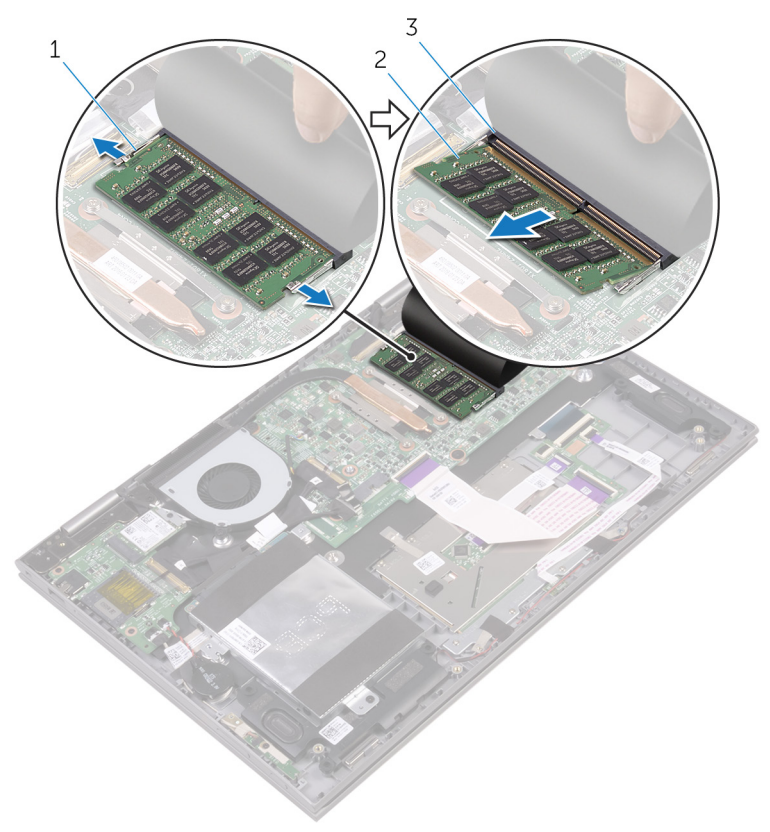

#### Figura 5. Modulo di memoria

h0

- 1 fermagli di fissaggio (2) 2 modulo di memoria
	-
- 3 slot del modulo di memoria

## <span id="page-25-0"></span>Ricollocamento dei moduli di memoria

AVVERTENZA: Prima di effettuare interventi sui componenti interni del computer, leggere le informazioni sulla sicurezza fornite con il computer e seguire la procedura in [Prima degli interventi sui componenti interni del](#page-10-0) [computer](#page-10-0). Dopo gli interventi sui componenti interni del computer, seguire le istruzioni descritte in [Dopo gli interventi sui componenti interni del](#page-14-0)  [computer](#page-14-0). Per maggiori informazioni sulle procedure consigliate relative alla sicurezza, consultare la home page Conformità alle normative su [www.dell.com/regulatory\\_compliance](http://www.dell.com/regulatory_compliance).

### Procedura

- 1 Sollevare il mylar per accedere allo slot del modulo di memoria.
- 2 Allineare la tacca sul modulo di memoria con la linguetta sul relativo slot.

3 Far scorrere il modulo di memoria stabilmente all'interno dello slot da un'angolo e premerlo verso il basso finché non scatta in posizione.

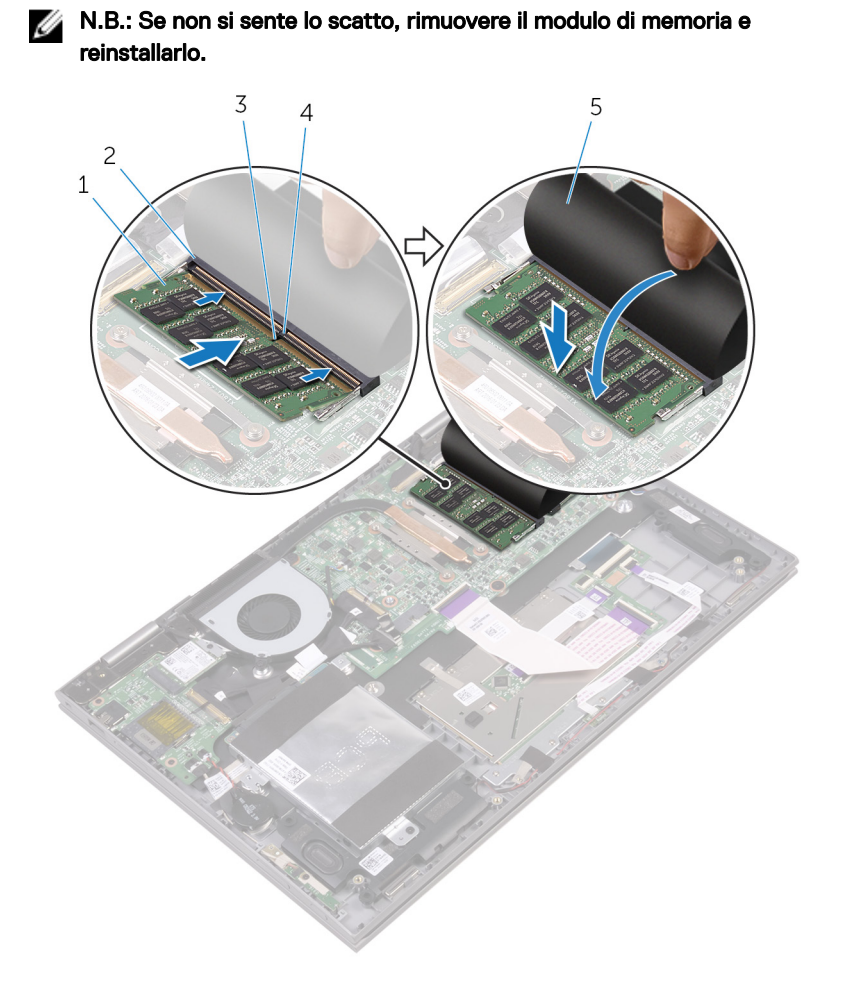

#### Figura 6. Modulo di memoria

- 
- 
- 5 Mylar
- 1 modulo di memoria 2 slot del modulo di memoria
- 3 tacca 4 linguetta

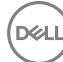

### <span id="page-27-0"></span>Postrequisiti

- 1 Ricollocare la [batteria.](#page-21-0)
- 2 Ricollocare il [coperchio della base](#page-18-0).

# <span id="page-28-0"></span>Rimozione del disco rigido

AVVERTENZA: Prima di effettuare interventi sui componenti interni del computer, leggere le informazioni sulla sicurezza fornite con il computer e seguire la procedura in [Prima degli interventi sui componenti interni del](#page-10-0) [computer](#page-10-0). Dopo gli interventi sui componenti interni del computer, seguire le istruzioni descritte in [Dopo gli interventi sui componenti interni del](#page-14-0)  [computer](#page-14-0). Per maggiori informazioni sulle procedure consigliate relative alla sicurezza, consultare la home page Conformità alle normative su [www.dell.com/regulatory\\_compliance](http://www.dell.com/regulatory_compliance).

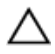

ATTENZIONE: I dischi rigidi sono fragili. Prestare attenzione durante la manipolazione del disco rigido.

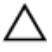

ATTENZIONE: Per evitare la perdita di dati, non rimuovere il disco rigido quando il computer è acceso o in stato di sospensione.

### **Prerequisiti**

- 1 Rimuovere il [coperchio della base.](#page-15-0)
- 2 Rimuovere la [batteria](#page-19-0).

### Procedura

- 1 Rimuovere il nastro che fissa il cavo del disco rigido al gruppo del supporto per i polsi.
- 2 Utilizzando la linguetta di estrazione, scollegare il cavo del disco rigido dalla scheda di sistema.
- 3 Rimuovere le due viti (M2x3.5) che fissano il gruppo disco rigido al gruppo del supporto per i polsi.

Estrarre il gruppo del disco rigido e il relativo cavo dal gruppo del supporto per i polsi.

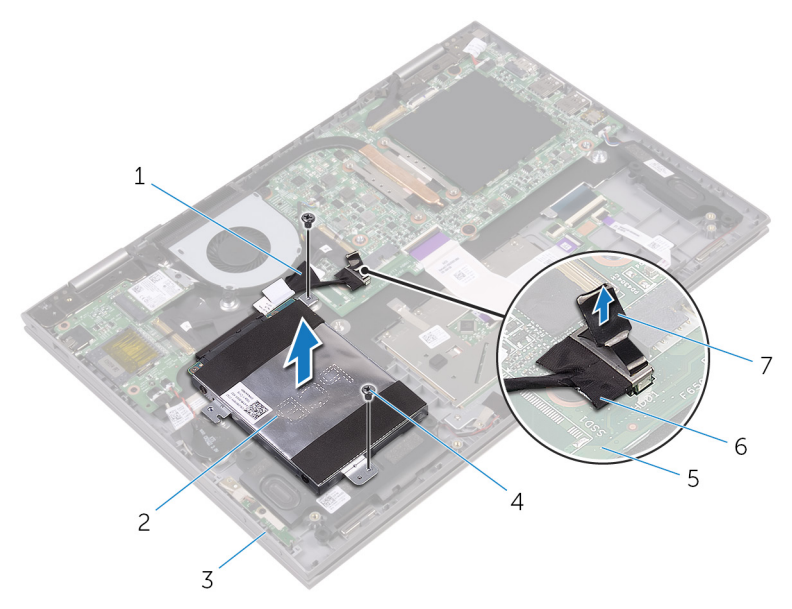

#### Figura 7. Disco rigido

- 
- 3 gruppo del supporto per i polsi 4 viti (2)
- 
- linguetta di estrazione
- nastro adesivo 2 gruppo disco rigido
	-
- scheda di sistema 6 cavo del disco rigido

5 Scollegare l'interpositore dal gruppo disco rigido.

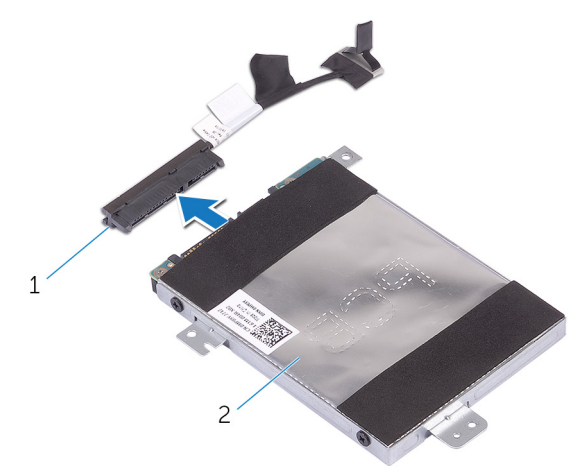

#### Figura 8. Disco rigido

- 1 piastra di inserimento 2 gruppo disco rigido
- 6 Rimuovere le quattro viti (M3 x 3) che fissano il supporto del disco rigido a quest'ultimo.
- 7 Estrarre il supporto del disco rigido dal disco rigido.

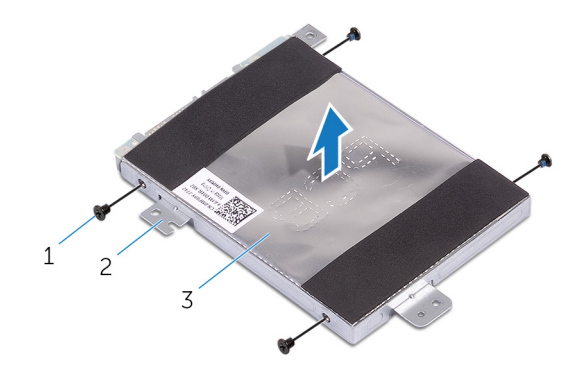

#### Figura 9. Disco rigido

- 
- 3 Disco rigido
- 1 viti (4) 2 supporto del disco rigido

# <span id="page-31-0"></span>Ricollocamento del disco rigido

AVVERTENZA: Prima di effettuare interventi sui componenti interni del computer, leggere le informazioni sulla sicurezza fornite con il computer e seguire la procedura in [Prima degli interventi sui componenti interni del](#page-10-0) [computer](#page-10-0). Dopo gli interventi sui componenti interni del computer, seguire le istruzioni descritte in Dopo gli interventi sui componenti interni del [computer](#page-14-0). Per maggiori informazioni sulle procedure consigliate relative alla sicurezza, consultare la home page Conformità alle normative su [www.dell.com/regulatory\\_compliance](http://www.dell.com/regulatory_compliance).

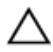

ATTENZIONE: I dischi rigidi sono fragili. Prestare attenzione durante la manipolazione del disco rigido.

### Procedura

- 1 Allineare i fori della vite sul supporto del disco rigido a quelli sul disco rigido.
- 2 Rimontare le quattro viti (M3x3) che fissano la staffa del disco rigido allo stesso.
- **3** Collegare l'interpositore al gruppo disco rigido.
- 4 Allineare i fori delle viti sul gruppo disco rigido ai relativi fori sul gruppo del gruppo del supporto per i polsi.
- 5 Ricollocare le due viti (M2x3.5) che fissano il gruppo disco rigido al gruppo del supporto per i polsi.
- 6 Collegare il cavo del disco rigido alla scheda di sistema.
- 7 Far aderire il nastro che fissa il cavo del disco rigido al gruppo del supporto per i polsi.

### Postrequisiti

- 1 Ricollocare la [batteria.](#page-21-0)
- 2 Ricollocare il [coperchio della base](#page-18-0).

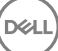

# <span id="page-32-0"></span>Rimozione della batteria pulsante

- AVVERTENZA: Prima di effettuare interventi sui componenti interni del computer, leggere le informazioni sulla sicurezza fornite con il computer e seguire la procedura in [Prima degli interventi sui componenti interni del](#page-10-0) [computer](#page-10-0). Dopo gli interventi sui componenti interni del computer, seguire le istruzioni descritte in [Dopo gli interventi sui componenti interni del](#page-14-0)  [computer](#page-14-0). Per maggiori informazioni sulle procedure consigliate relative alla sicurezza, consultare la home page Conformità alle normative su [www.dell.com/regulatory\\_compliance](http://www.dell.com/regulatory_compliance).
- ATTENZIONE: La rimozione della batteria a bottone comporta il ripristino del programma di configurazione del BIOS alle impostazioni predefinite. Si consiglia di prendere nota delle impostazioni del programma di configurazione del BIOS prima di rimuovere la batteria a bottone.

### **Prerequisiti**

- 1 Rimuovere il [coperchio della base.](#page-15-0)
- 2 Rimuovere la [batteria](#page-19-0).

### Procedura

1 Scollegare il cavo della batteria pulsante dalla scheda di I/O.

2 Rimuovere la batteria pulsante dal gruppo del supporto per i polsi.

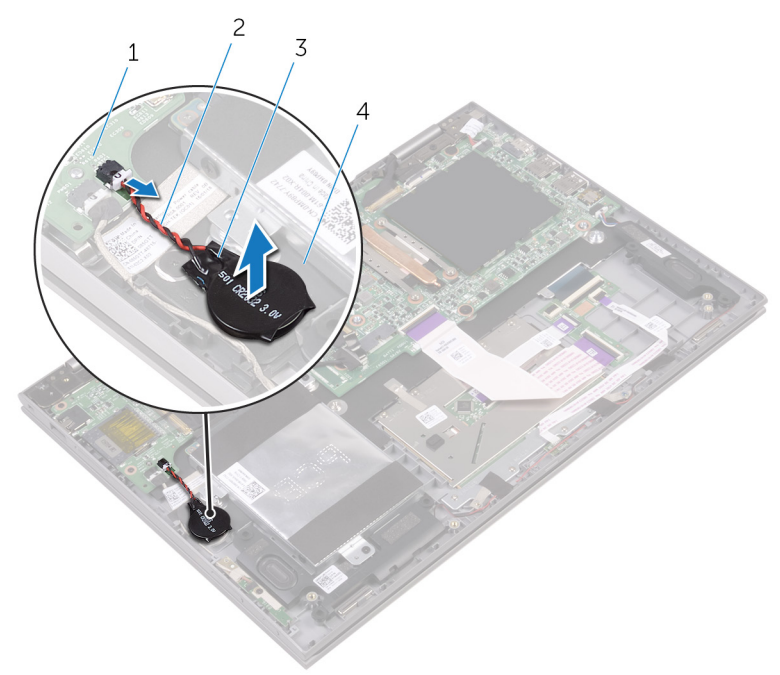

#### Figura 10. Batteria a pulsante

- 
- 
- 1 scheda di I/O 2 cavo della batteria pulsante
- 3 batteria a pulsante 4 gruppo del supporto per i polsi

DØ

## <span id="page-34-0"></span>Ricollocamento della batteria pulsante

AVVERTENZA: Prima di effettuare interventi sui componenti interni del computer, leggere le informazioni sulla sicurezza fornite con il computer e seguire la procedura in [Prima degli interventi sui componenti interni del](#page-10-0) [computer](#page-10-0). Dopo gli interventi sui componenti interni del computer, seguire le istruzioni descritte in [Dopo gli interventi sui componenti interni del](#page-14-0)  [computer](#page-14-0). Per maggiori informazioni sulle procedure consigliate relative alla sicurezza, consultare la home page Conformità alle normative su [www.dell.com/regulatory\\_compliance](http://www.dell.com/regulatory_compliance).

### Procedura

- Attaccare la batteria a bottone al gruppo del supporto per i polsi.
- 2 Collegare il cavo della batteria pulsante alla scheda di I/O.

### Postrequisiti

**DEA** 

- 1 Ricollocare la [batteria.](#page-21-0)
- 2 Ricollocare il [coperchio della base](#page-18-0).

## <span id="page-35-0"></span>Rimozione della scheda per reti senza fili

AVVERTENZA: Prima di effettuare interventi sui componenti interni del computer, leggere le informazioni sulla sicurezza fornite con il computer e seguire la procedura in [Prima degli interventi sui componenti interni del](#page-10-0) [computer](#page-10-0). Dopo gli interventi sui componenti interni del computer, seguire le istruzioni descritte in [Dopo gli interventi sui componenti interni del](#page-14-0)  [computer](#page-14-0). Per maggiori informazioni sulle procedure consigliate relative alla sicurezza, consultare la home page Conformità alle normative su [www.dell.com/regulatory\\_compliance](http://www.dell.com/regulatory_compliance).

### **Prerequisiti**

- Rimuovere il [coperchio della base.](#page-15-0)
- 2 Rimuovere la [batteria](#page-19-0).

### Procedura

- 1 Rimuovere la vite (M2x3.5) che fissa il supporto della scheda per reti senza fili alla scheda stessa.
- 2 Scollegare i cavi dell'antenna dalla scheda per reti senza fili.
3 Far scorrere e rimuovere la scheda per reti senza fili dal relativo slot.

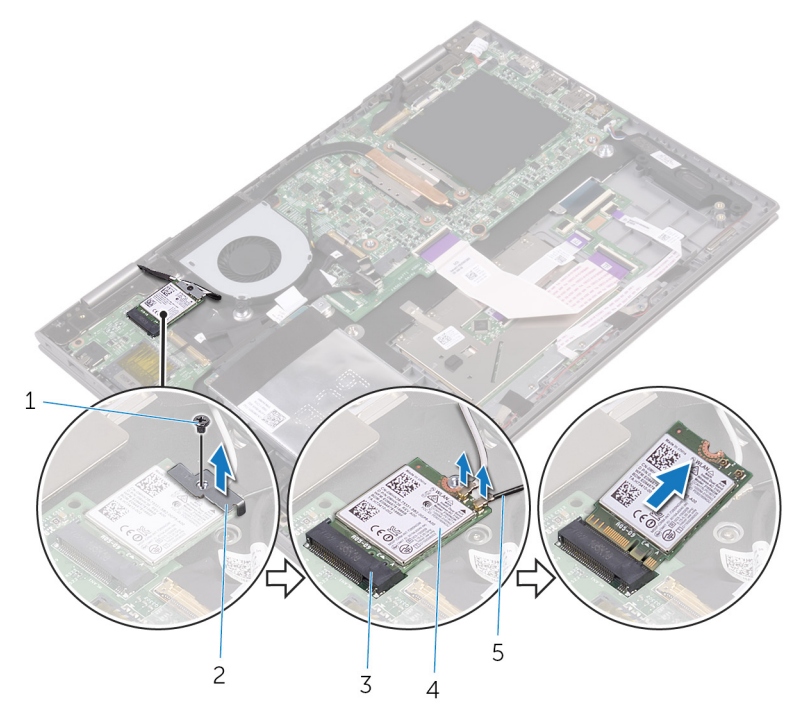

#### Figura 11. Scheda senza fili

DØ

- 
- 3 slot della scheda senza fili 4 scheda senza fili
- 5 cavi dell'antenna (2)
- 1 vite (M2x3.5) 2 staffa della scheda senza fili
	-

## <span id="page-37-0"></span>Ricollocamento della scheda per reti senza fili

AVVERTENZA: Prima di effettuare interventi sui componenti interni del computer, leggere le informazioni sulla sicurezza fornite con il computer e seguire la procedura in [Prima degli interventi sui componenti interni del](#page-10-0) [computer](#page-10-0). Dopo gli interventi sui componenti interni del computer, seguire le istruzioni descritte in [Dopo gli interventi sui componenti interni del](#page-14-0)  [computer](#page-14-0). Per maggiori informazioni sulle procedure consigliate relative alla sicurezza, consultare la home page Conformità alle normative su [www.dell.com/regulatory\\_compliance](http://www.dell.com/regulatory_compliance).

#### Procedura

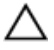

#### ATTENZIONE: Per evitare di danneggiare la scheda per reti senza fili, non posizionare i cavi sotto di essa.

- 1 Allineare la tacca presente sulla scheda senza fili con la linguetta sullo slot della scheda stessa.
- 2 Inserire la scheda per reti senza fili da un angolo nel relativo slot.
- 3 Collegare i cavi dell'antenna alla scheda senza fili.

La seguente tabella fornisce la combinazione di colori dei cavi dell'antenna per la scheda per reti senza fili supportata dal computer.

#### Tabella 2. Scheda senza fili

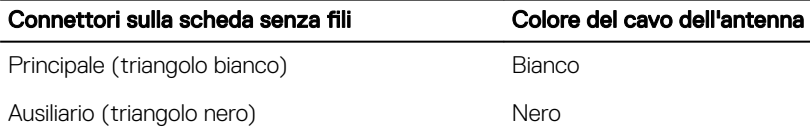

4 Allineare il foro della vite sul supporto della scheda per reti senza fili a quello presente sulla relativa scheda.

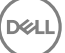

5 Ricollocare la vite (M2x3.5) che fissa il supporto della scheda per reti senza fili alla scheda corrispondente.

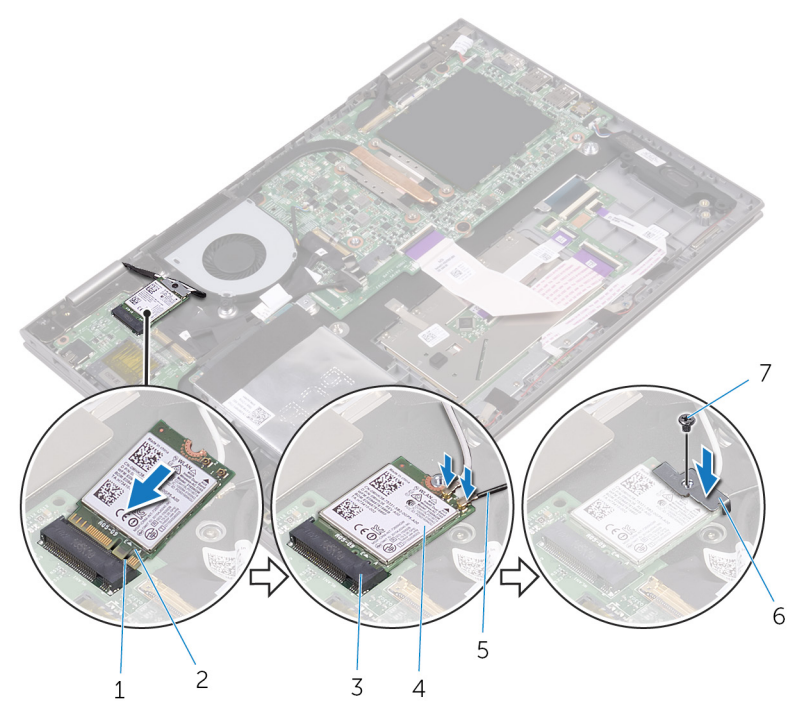

#### Figura 12. Scheda senza fili

- 1 linguetta 2 tacca
- 3 slot della scheda senza fili 4 scheda senza fili
- 
- 7 vite (M2x3.5)

- 1 Ricollocare la [batteria.](#page-21-0)
- 2 Ricollocare il [coperchio della base](#page-18-0).
- 
- 
- 5 cavi dell'antenna (2) 6 staffa della scheda senza fili

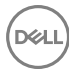

# Rimozione degli altoparlanti

AVVERTENZA: Prima di effettuare interventi sui componenti interni del computer, leggere le informazioni sulla sicurezza fornite con il computer e seguire la procedura in [Prima degli interventi sui componenti interni del](#page-10-0) [computer](#page-10-0). Dopo gli interventi sui componenti interni del computer, seguire le istruzioni descritte in [Dopo gli interventi sui componenti interni del](#page-14-0)  [computer](#page-14-0). Per maggiori informazioni sulle procedure consigliate relative alla sicurezza, consultare la home page Conformità alle normative su [www.dell.com/regulatory\\_compliance](http://www.dell.com/regulatory_compliance).

### **Prerequisiti**

- Rimuovere il [coperchio della base.](#page-15-0)
- 2 Rimuovere la [batteria](#page-19-0).

#### **Procedura**

- 1 Scollegare il cavo degli altoparlanti dalla scheda di sistema.
- 2 Rimuovere i pezzi di nastro che fissano il cavo dell'altoparlante al gruppo del supporto per i polsi.
- 3 Rimuovere il cavo dell'altoparlante dalle guide di instradamento sul gruppo del supporto per i polsi.
- 4 Prendere nota della posizione dei gommini prima di sollevare l'altoparlante.

5 Rimuovere gli altoparlanti dai supporti di allineamento ed estrarre gli altoparlanti dal gruppo del supporto per i polsi.

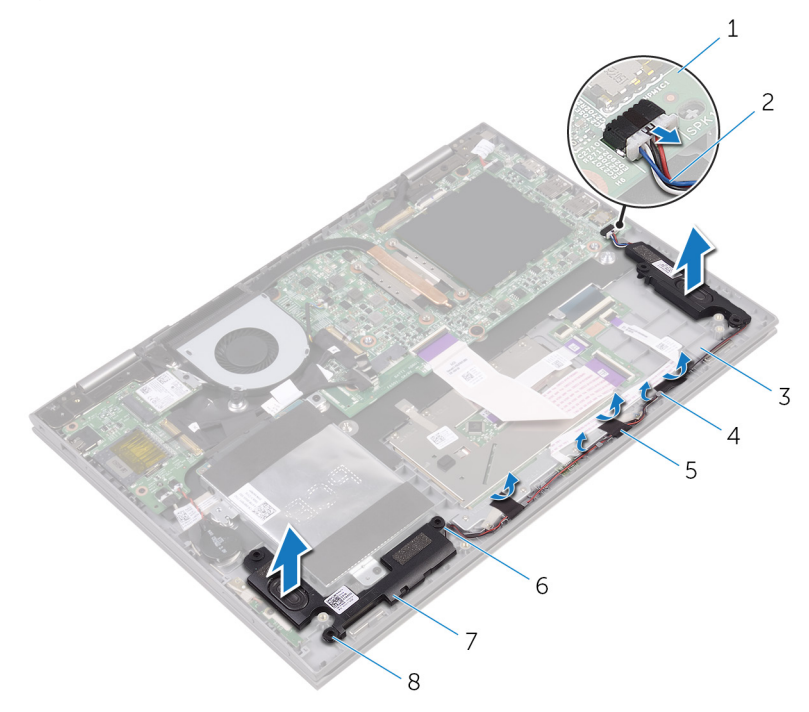

#### Figura 13. Altoparlanti

- 
- 3 gruppo del supporto per i polsi 4 guide di instradamento
- 

DØ

- 7 altoparlanti (2) 8 gommini (5)
- 1 scheda di sistema 2 cavo dell'altoparlante
	-
- 5 nastro (3) 6 supporti di allineamento
	-

# Ricollocamento degli altoparlanti

AVVERTENZA: Prima di effettuare interventi sui componenti interni del computer, leggere le informazioni sulla sicurezza fornite con il computer e seguire la procedura in [Prima degli interventi sui componenti interni del](#page-10-0) [computer](#page-10-0). Dopo gli interventi sui componenti interni del computer, seguire le istruzioni descritte in Dopo gli interventi sui componenti interni del [computer](#page-14-0). Per maggiori informazioni sulle procedure consigliate relative alla sicurezza, consultare la home page Conformità alle normative su [www.dell.com/regulatory\\_compliance](http://www.dell.com/regulatory_compliance).

### Procedura

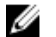

- N.B.: I gommini potrebbero essere spinti verso l'esterno durante il ricollocamento dell'altoparlante. Assicurarsi che siano posizionati correttamente dopo aver collocato l'altoparlante sul gruppo del supporto per i polsi.
- 1 Servendosi dei supporti di allineamento, allineare e collocare gli altoparlanti sul gruppo del supporto per i polsi.
- 2 Ricollocare i gommini se vengono spinti in alto al momento del ricollocamento dell'altoparlante.
- 3 Instradare il cavo dell'altoparlante nelle guide di instradamento sul gruppo del supporto per i polsi.
- 4 Far aderire i pezzi del nastro che fissano il cavo dell'altoparlante al gruppo del supporto per i polsi.
- 5 Collegare il cavo degli altoparlanti alla scheda di sistema.

- 1 Ricollocare la [batteria.](#page-21-0)
- 2 Ricollocare il [coperchio della base](#page-18-0).

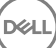

# <span id="page-42-0"></span>Rimozione della ventola

AVVERTENZA: Prima di effettuare interventi sui componenti interni del computer, leggere le informazioni sulla sicurezza fornite con il computer e seguire la procedura in [Prima degli interventi sui componenti interni del](#page-10-0) [computer](#page-10-0). Dopo gli interventi sui componenti interni del computer, seguire le istruzioni descritte in [Dopo gli interventi sui componenti interni del](#page-14-0)  [computer](#page-14-0). Per maggiori informazioni sulle procedure consigliate relative alla sicurezza, consultare la home page Conformità alle normative su [www.dell.com/regulatory\\_compliance](http://www.dell.com/regulatory_compliance).

#### **Prerequisiti**

- Rimuovere il [coperchio della base.](#page-15-0)
- 2 Rimuovere la [batteria](#page-19-0).

#### Procedura

**DEA** 

- 1 Rimuovere le due viti (M2x3.5) che fissano la ventola al gruppo del supporto per i polsi.
- 2 Scollegare il cavo della ventola dalla scheda di sistema.

Sollevare la ventola dal gruppo del supporto per i polsi.

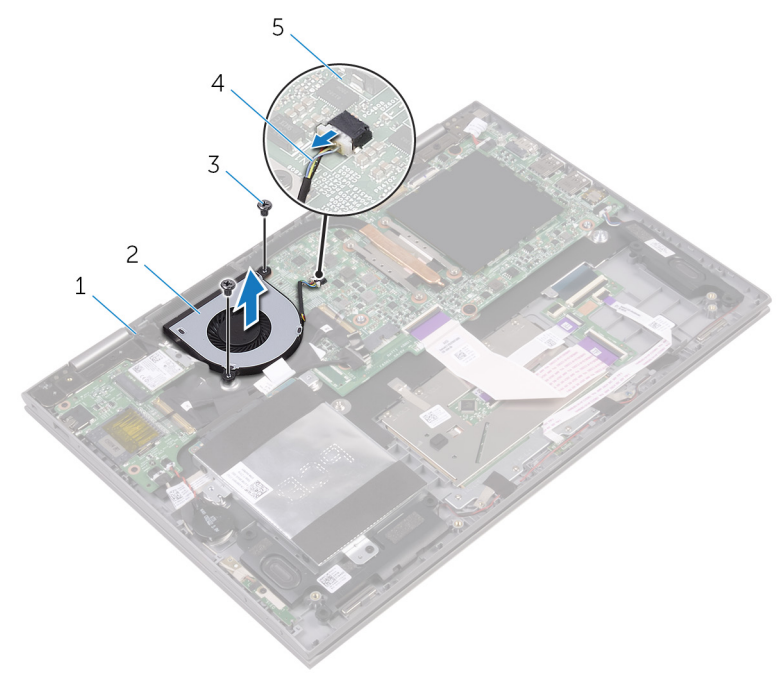

#### Figura 14. Ventola

- 1 gruppo del supporto per i polsi 2 ventola
- 
- scheda di sistema
- 
- viti (2) 4 cavo della ventola

# Ricollocamento della ventola

AVVERTENZA: Prima di effettuare interventi sui componenti interni del computer, leggere le informazioni sulla sicurezza fornite con il computer e seguire la procedura in [Prima degli interventi sui componenti interni del](#page-10-0) [computer](#page-10-0). Dopo gli interventi sui componenti interni del computer, seguire le istruzioni descritte in [Dopo gli interventi sui componenti interni del](#page-14-0)  [computer](#page-14-0). Per maggiori informazioni sulle procedure consigliate relative alla sicurezza, consultare la home page Conformità alle normative su [www.dell.com/regulatory\\_compliance](http://www.dell.com/regulatory_compliance).

## Procedura

- 1 Allineare i fori per le viti sulla ventola ai fori per le viti sul gruppo di supporto per i polsi.
- 2 Ricollocare le due viti (M2x3.5) che fissano la ventola al gruppo del supporto per i polsi.
- 3 Collegare il cavo della ventola alla scheda di sistema.

#### **Postrequisiti**

**DEA** 

- 1 Ricollocare la [batteria.](#page-21-0)
- 2 Ricollocare il [coperchio della base](#page-18-0).

# <span id="page-45-0"></span>Rimozione del dissipatore di calore

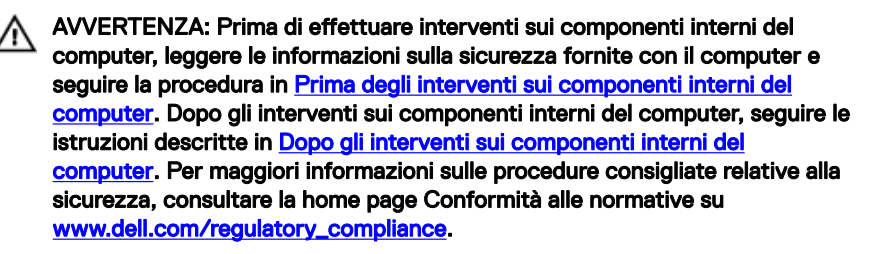

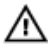

AVVERTENZA: Il dissipatore di calore può surriscaldarsi durante il normale funzionamento. Fornire al dissipatore di calore tempo sufficiente per raffreddarsi prima di toccarlo.

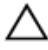

ATTENZIONE: Per garantire il massimo raffreddamento del processore, non toccare le aree di trasferimento di calore sul dissipatore di calore. Il sebo della pelle può ridurre la capacità di trasferimento di calore della pasta termoconduttiva.

#### **Prerequisiti**

- 1 Rimuovere il [coperchio della base.](#page-15-0)
- 2 Rimuovere la [batteria](#page-19-0).

#### Procedura

1 Allentare le quattro viti di fissaggio che fissano il dissipatore di calore alla scheda di sistema rispettando la sequenza indicata sul dissipatore.

2 Sollevare il dissipatore di calore dalla scheda di sistema.

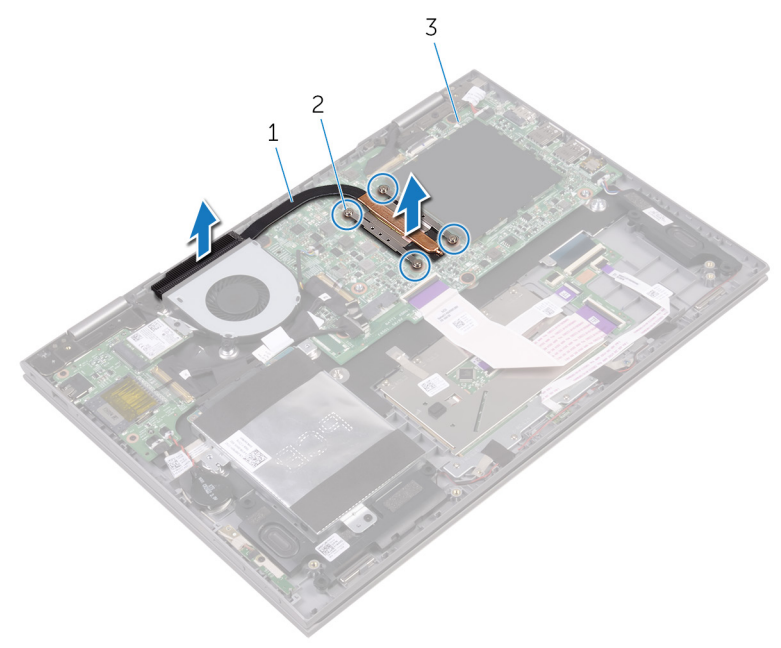

#### Figura 15. Dissipatore di calore

- 1 dissipatore di calore 2 viti di fissaggio
	-

3 scheda di sistema

DØ

# Ricollocamento del dissipatore di calore

AVVERTENZA: Prima di effettuare interventi sui componenti interni del computer, leggere le informazioni sulla sicurezza fornite con il computer e seguire la procedura in [Prima degli interventi sui componenti interni del](#page-10-0) [computer](#page-10-0). Dopo gli interventi sui componenti interni del computer, seguire le istruzioni descritte in [Dopo gli interventi sui componenti interni del](#page-14-0)  [computer](#page-14-0). Per maggiori informazioni sulle procedure consigliate relative alla sicurezza, consultare la home page Conformità alle normative su [www.dell.com/regulatory\\_compliance](http://www.dell.com/regulatory_compliance).

ATTENZIONE: L'allineamento non corretto del dissipatore di calore può provocare danni alla scheda di sistema e al processore.

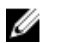

N.B.: Se la scheda di sistema e il dissipatore di calore originali vengono reinstallati insieme, è possibile riutilizzare il lubrificante termico originale. In caso di ricollocamento della scheda di sistema o del dissipatore di calore, utilizzare il pad termico fornito nel kit per garantire la conduttività termica.

## Procedura

- 1 Collocare il dissipatore di calore sulla scheda di sistema.
- 2 Allineare i fori della vite sul dissipatore di calore a quelli sulla scheda di sistema.
- 3 Serrare le quattro viti di fissaggio che fissano il dissipatore di calore alla scheda di sistema rispettando la sequenza indicata sul dissipatore.

- 1 Ricollocare la [batteria.](#page-21-0)
- 2 Ricollocare il [coperchio della base](#page-18-0).

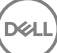

## Rimozione della scheda dei pulsanti di Accensione e del volume

AVVERTENZA: Prima di effettuare interventi sui componenti interni del computer, leggere le informazioni sulla sicurezza fornite con il computer e seguire la procedura in [Prima degli interventi sui componenti interni del](#page-10-0) [computer](#page-10-0). Dopo gli interventi sui componenti interni del computer, seguire le istruzioni descritte in [Dopo gli interventi sui componenti interni del](#page-14-0)  [computer](#page-14-0). Per maggiori informazioni sulle procedure consigliate relative alla sicurezza, consultare la home page Conformità alle normative su [www.dell.com/regulatory\\_compliance](http://www.dell.com/regulatory_compliance).

#### Prerequisiti

- 1 Rimuovere il [coperchio della base.](#page-15-0)
- 2 Rimuovere la [batteria](#page-19-0).
- **3** Rimuovere il [disco rigido](#page-28-0).

## Procedura

- 1 Rimuovere il nastro che fissa il cavo della scheda dei pulsanti di alimentazione e del volume al gruppo del supporto per i polsi.
- 2 Scollegare il cavo della scheda dei pulsanti di alimentazione e del volume dalla scheda di I/O.
- 3 Rimuovere il cavo della scheda dei pulsanti di alimentazione e del volume dalle guide di instradamento sul gruppo del supporto per i polsi.
- 4 Rimuovere la vite (M2x3.5) che fissa la scheda dei pulsanti di alimentazione e del volume al gruppo del supporto per i polsi.

5 Sollevare la scheda dei pulsanti di alimentazione e del volume dal gruppo del supporto per i polsi.

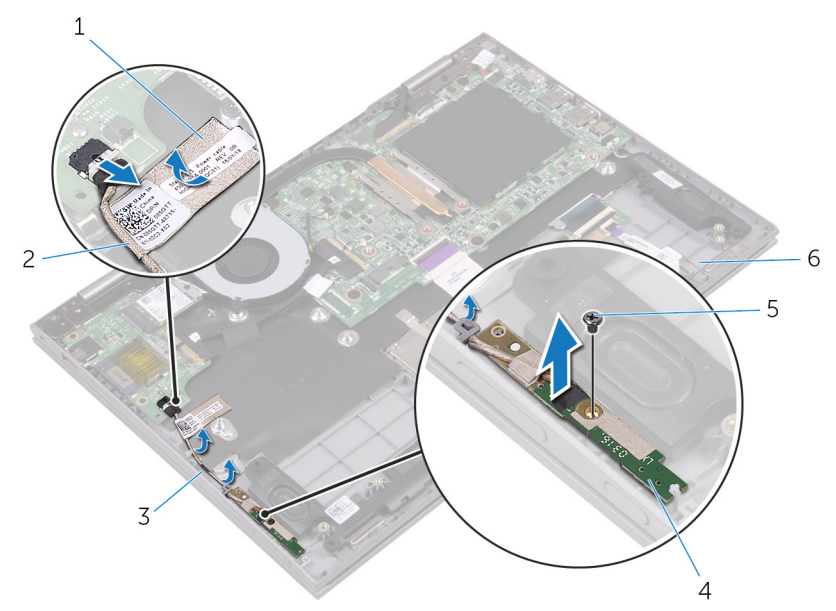

#### Figura 16. Scheda dei pulsanti di alimentazione e del volume

- 
- 3 guide di instradamento (2) 4
- 
- 1 nastro adesivo 2 cavo della scheda dei pulsanti di alimentazione e del volume
	- scheda dei pulsanti di<br>accensione e del volume
- 5 vite (M2x3.5) 6 gruppo del supporto per i polsi

DØ

## Ricollocamento della scheda dei pulsanti di Accensione e del volume

AVVERTENZA: Prima di effettuare interventi sui componenti interni del computer, leggere le informazioni sulla sicurezza fornite con il computer e seguire la procedura in [Prima degli interventi sui componenti interni del](#page-10-0) [computer](#page-10-0). Dopo gli interventi sui componenti interni del computer, seguire le istruzioni descritte in [Dopo gli interventi sui componenti interni del](#page-14-0)  [computer](#page-14-0). Per maggiori informazioni sulle procedure consigliate relative alla sicurezza, consultare la home page Conformità alle normative su [www.dell.com/regulatory\\_compliance](http://www.dell.com/regulatory_compliance).

## Procedura

- 1 Allineare il foro della vite sulla scheda dei pulsanti di alimentazione e del volume a quello presente sul gruppo del supporto per i polsi.
- 2 Ricollocare la vite  $(M2x3.5)$  che fissa la scheda dei pulsanti di alimentazione e del volume al gruppo del supporto per i polsi.
- 3 Instradare il cavo della scheda dei pulsanti di alimentazione e del volume attraverso le guide di instradamento sul gruppo del supporto per i polsi.
- 4 Collegare il cavo della scheda dei pulsanti di alimentazione e del volume alla scheda di I/O.
- 5 Far aderire il nastro che fissa il cavo della scheda dei pulsanti di alimentazione e del volume al gruppo del supporto per i polsi.

- 1 Riposizionare il [disco rigido.](#page-31-0)
- 2 Ricollocare la [batteria.](#page-21-0)
- **3** Ricollocare il [coperchio della base](#page-18-0).

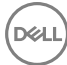

# <span id="page-51-0"></span>Rimozione della scheda dell'indicatore di stato

AVVERTENZA: Prima di effettuare interventi sui componenti interni del computer, leggere le informazioni sulla sicurezza fornite con il computer e seguire la procedura in [Prima degli interventi sui componenti interni del](#page-10-0) [computer](#page-10-0). Dopo gli interventi sui componenti interni del computer, seguire le istruzioni descritte in [Dopo gli interventi sui componenti interni del](#page-14-0)  [computer](#page-14-0). Per maggiori informazioni sulle procedure consigliate relative alla sicurezza, consultare la home page Conformità alle normative su [www.dell.com/regulatory\\_compliance](http://www.dell.com/regulatory_compliance).

## **Prerequisiti**

- Rimuovere il [coperchio della base.](#page-15-0)
- 2 Rimuovere la [batteria](#page-19-0).

## Procedura

- 1 Aprire il dispositivo di chiusura e scollegare il cavo della scheda dell'indicatore di stato dalla scheda di sistema.
- 2 Rimuovere il nastro che fissa il cavo della scheda dell'indicatore di stato al gruppo del supporto per i polsi.

Estrarre la scheda dell'indicatore di stato dal gruppo del supporto per i polsi.

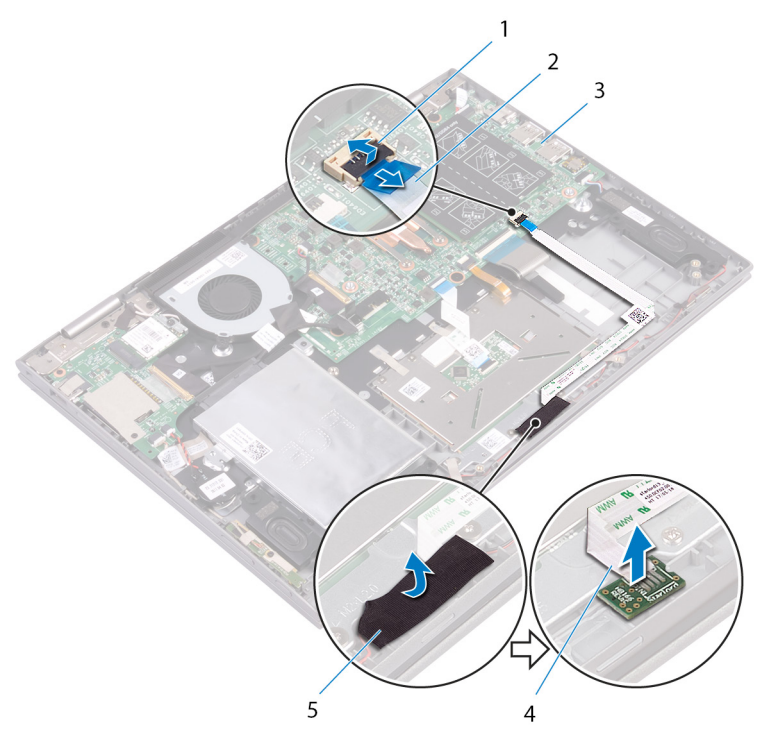

#### Figura 17. Scheda dell'indicatore di stato

- dispositivo di chiusura 2 cavo della scheda
- 
- nastro adesivo
- dell'indicatore di stato
- scheda di sistema 4 scheda dell'indicatore di stato

# <span id="page-53-0"></span>Ricollocamento della scheda dell'indicatore di stato

AVVERTENZA: Prima di effettuare interventi sui componenti interni del computer, leggere le informazioni sulla sicurezza fornite con il computer e seguire la procedura in [Prima degli interventi sui componenti interni del](#page-10-0) [computer](#page-10-0). Dopo gli interventi sui componenti interni del computer, seguire le istruzioni descritte in [Dopo gli interventi sui componenti interni del](#page-14-0)  [computer](#page-14-0). Per maggiori informazioni sulle procedure consigliate relative alla sicurezza, consultare la home page Conformità alle normative su [www.dell.com/regulatory\\_compliance](http://www.dell.com/regulatory_compliance).

## Procedura

- 1 Allineare e collocare la scheda dell'indicatore di stato nello slot sul gruppo del supporto per i polsi.
- 2 Far scorrere il cavo della scheda dell'indicatore di stato nel connettore presente sulla scheda di sistema, quindi premere sul dispositivo di chiusura per fissare il cavo.
- 3 Far aderire il nastro che fissa il cavo dell'altoparlante al gruppo del supporto per i polsi.

- 1 Ricollocare la [batteria.](#page-21-0)
- 2 Ricollocare il [coperchio della base](#page-18-0).

# Rimozione del touchpad

AVVERTENZA: Prima di effettuare interventi sui componenti interni del computer, leggere le informazioni sulla sicurezza fornite con il computer e seguire la procedura in [Prima degli interventi sui componenti interni del](#page-10-0) [computer](#page-10-0). Dopo gli interventi sui componenti interni del computer, seguire le istruzioni descritte in [Dopo gli interventi sui componenti interni del](#page-14-0)  [computer](#page-14-0). Per maggiori informazioni sulle procedure consigliate relative alla sicurezza, consultare la home page Conformità alle normative su [www.dell.com/regulatory\\_compliance](http://www.dell.com/regulatory_compliance).

#### **Prerequisiti**

- 1 Rimuovere il [coperchio della base.](#page-15-0)
- 2 Rimuovere la [batteria](#page-19-0).
- 3 Rimuovere la scheda dell'[indicatore di stato.](#page-51-0)

#### **Procedura**

1 Sollevare il dispositivo di chiusura e scollegare il cavo del touchpad dalla scheda di sistema.

2 Rimuovere i nastri che fissano il touchpad al gruppo del supporto per i polsi.

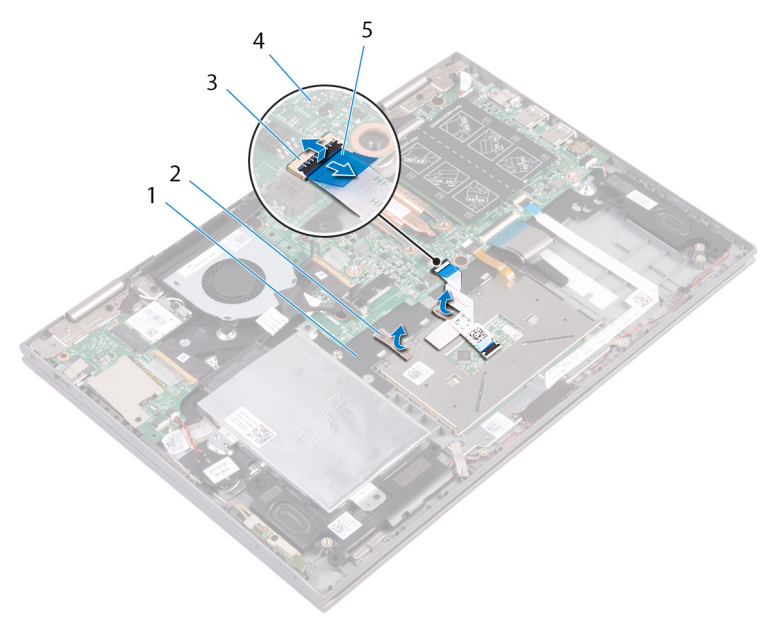

#### Figura 18. Touchpad

- 1 gruppo del supporto per i polsi 2 nastro adesivo
- 3 dispositivo di chiusura 4 scheda di sistema
- -

- 5 cavo touchpad
- 3 Sollevare il dispositivo di chiusura e scollegare il cavo del touchpad dalla scheda di sistema.
- 4 Rimuovere le quattro viti (M2x2) che fissano il touchpad al gruppo del supporto per i polsi.

5 Sollevare e far scorrere il touchpad dal gruppo del supporto per i polsi.

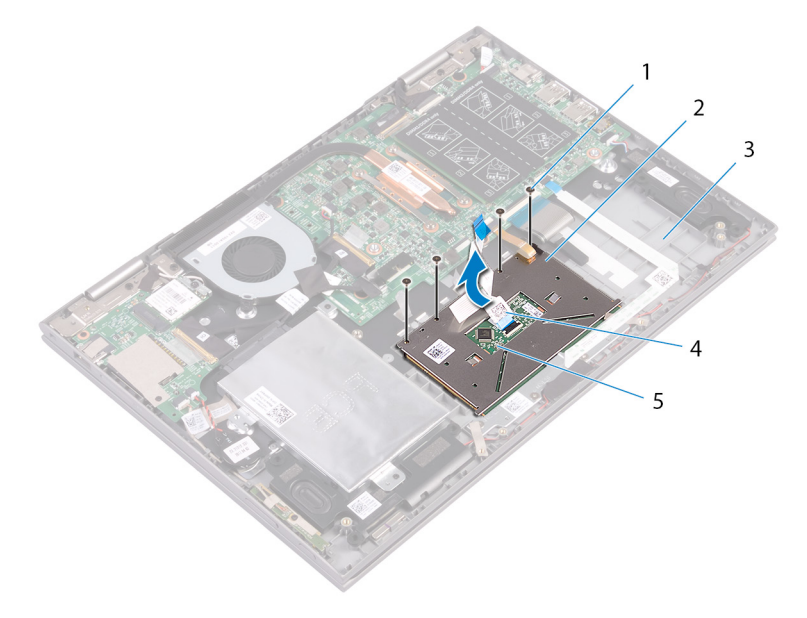

#### Figura 19. Touchpad

DØ

- 
- 3 gruppo del supporto per i polsi 4 cavo touchpad
- 5 scheda di sistema
- 1 viti (4) 2 touchpad
	-

57

# Ricollocamento del touchpad

AVVERTENZA: Prima di effettuare interventi sui componenti interni del computer, leggere le informazioni sulla sicurezza fornite con il computer e seguire la procedura in [Prima degli interventi sui componenti interni del](#page-10-0) [computer](#page-10-0). Dopo gli interventi sui componenti interni del computer, seguire le istruzioni descritte in [Dopo gli interventi sui componenti interni del](#page-14-0)  [computer](#page-14-0). Per maggiori informazioni sulle procedure consigliate relative alla sicurezza, consultare la home page Conformità alle normative su [www.dell.com/regulatory\\_compliance](http://www.dell.com/regulatory_compliance).

### **Procedura**

- Far scorrere il touchpad sul gruppo del supporto per i polsi.
- 2 Allineare i fori per le viti sul touchpad ai fori per le viti sul gruppo del supporto per i polsi.
- 3 Ricollocare le quattro viti (M2x2.5) che fissano il touchpad al gruppo del supporto per i polsi.
- 4 Far scorrere il cavo del touchpad all'interno del connettore sulla scheda di sistema, quindi premere il dispositivo di chiusura per fissare il cavo.
- 5 Far aderire i nastri che fissano il touchpad al gruppo del supporto per i polsi.

- 1 Ricollocare la [scheda dell'indicatore di stato](#page-53-0).
- 2 Ricollocare la [batteria.](#page-21-0)
- 3 Ricollocare il [coperchio della base](#page-18-0).

# Rimozione della scheda di I/O

AVVERTENZA: Prima di effettuare interventi sui componenti interni del computer, leggere le informazioni sulla sicurezza fornite con il computer e seguire la procedura in [Prima degli interventi sui componenti interni del](#page-10-0) [computer](#page-10-0). Dopo gli interventi sui componenti interni del computer, seguire le istruzioni descritte in Dopo gli interventi sui componenti interni del [computer](#page-14-0). Per maggiori informazioni sulle procedure consigliate relative alla sicurezza, consultare la home page Conformità alle normative su [www.dell.com/regulatory\\_compliance](http://www.dell.com/regulatory_compliance).

#### **Prerequisiti**

- 1 Rimuovere il [coperchio della base.](#page-15-0)
- 2 Rimuovere la [batteria](#page-19-0).
- 3 Rimuovere la scheda per reti senza fili.

#### **Procedura**

- 1 Rimuovere il nastro che fissa il cavo alla relativa scheda di I/O.
- 2 Scollegare il cavo della scheda di I/O dalla scheda di I/O.
- 3 Rimuovere il nastro che fissa il cavo della scheda dei pulsanti di alimentazione e del volume al gruppo del supporto per i polsi.
- 4 Scollegare il cavo della scheda dei pulsanti di alimentazione e del volume dalla scheda di I/O.
- 5 Scollegare il cavo della batteria pulsante dalla scheda di I/O.
- 6 Rimuovere le due viti (M2x3.5x5) che fissano la scheda di I/O al gruppo del supporto per i polsi.

7 Estrarre la scheda di I/O dal gruppo del supporto per i polsi.

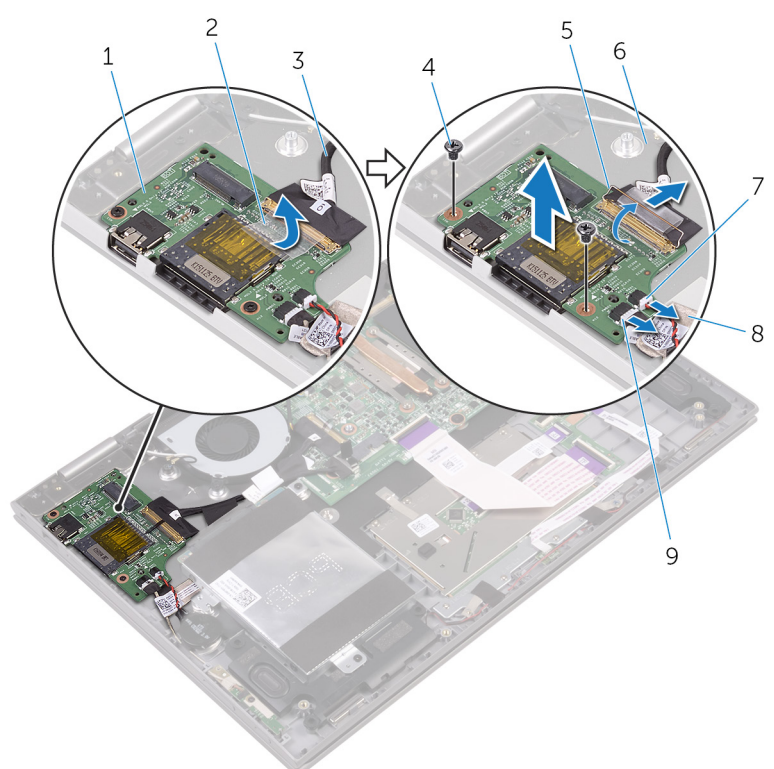

#### Figura 20. scheda I/O

- 1 scheda di I/O 2 nastro adesivo
- 3 cavo della scheda di I/O 4 viti (2)
- 
- 7 cavo della batteria pulsante 8 nastro adesivo
- 9 cavo della scheda dei pulsanti di alimentazione e del volume
- 
- 
- 5 dispositivo di chiusura 6 gruppo del supporto per i polsi<sup>'</sup>

na.

# Ricollocamento della scheda di I/O

AVVERTENZA: Prima di effettuare interventi sui componenti interni del computer, leggere le informazioni sulla sicurezza fornite con il computer e seguire la procedura in [Prima degli interventi sui componenti interni del](#page-10-0) [computer](#page-10-0). Dopo gli interventi sui componenti interni del computer, seguire le istruzioni descritte in [Dopo gli interventi sui componenti interni del](#page-14-0)  [computer](#page-14-0). Per maggiori informazioni sulle procedure consigliate relative alla sicurezza, consultare la home page Conformità alle normative su [www.dell.com/regulatory\\_compliance](http://www.dell.com/regulatory_compliance).

## Procedura

- 1 Collocare la scheda di I/O nel gruppo del supporto per i polsi.
- 2 Allineare il foro per la vite sulla scheda di I/O al relativo foro sul gruppo del supporto per i polsi.
- 3 Rimontare le due viti (M2x3.5) che fissano la scheda di I/O al gruppo del supporto per i polsi.
- 4 Collegare il cavo della scheda dei pulsanti di alimentazione e del volume e quello della batteria pulsante alla scheda di I/O.
- 5 Collegare il cavo della scheda di I/O alla scheda di I/O.
- 6 Far aderire il nastro che fissa il cavo della scheda dei pulsanti di alimentazione e del volume al gruppo del supporto per i polsi.
- $7$  Far aderire il nastro che fissa il cavo della scheda I/O alla scheda.

- 1 Ricollocare la scheda per reti senza fili.
- 2 Ricollocare la [batteria.](#page-21-0)
- 3 Ricollocare il [coperchio della base](#page-18-0).

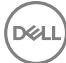

# <span id="page-61-0"></span>Rimozione del gruppo dello schermo

AVVERTENZA: Prima di effettuare interventi sui componenti interni del computer, leggere le informazioni sulla sicurezza fornite con il computer e seguire la procedura in [Prima degli interventi sui componenti interni del](#page-10-0) [computer](#page-10-0). Dopo gli interventi sui componenti interni del computer, seguire le istruzioni descritte in [Dopo gli interventi sui componenti interni del](#page-14-0)  [computer](#page-14-0). Per maggiori informazioni sulle procedure consigliate relative alla sicurezza, consultare la home page Conformità alle normative su [www.dell.com/regulatory\\_compliance](http://www.dell.com/regulatory_compliance).

### **Prerequisiti**

- 1 Rimuovere il [coperchio della base.](#page-15-0)
- 2 Rimuovere la [batteria](#page-19-0).
- 3 Rimuovere la scheda per reti senza fili.

## **Procedura**

1 Far aderire il nastro che ssa il cavo dello schermo e il cavo della scheda dello schermo a sfioramento alla scheda di sistema.

2 Aprire i dispositivi di chiusura per scollegare il cavo dello schermo e il cavo della scheda dello schermo a sfioramento dalla scheda di sistema.

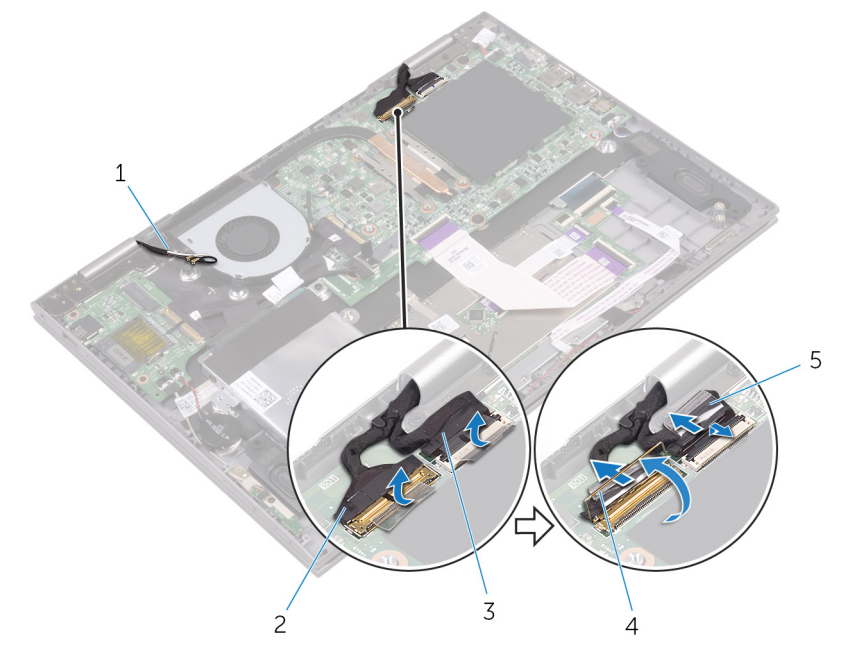

#### Figura 21. Gruppo schermo

- 1 cavi dell'antenna (2) 2 cavo dello schermo
- 3 cavo della scheda dello  $s$ chermo a sfioramento
- 5 nastro (2)
- 
- 4 dispositivo di chiusura
- **3** Capovolgere il computer e aprire lo schermo per quanto possibile.

#### ATTENZIONE: Collocare il computer su una superficie morbida e pulita per evitare di graffiare lo schermo.

Capovolgere il computer su una superficie piana.

5 Rimuovere le quattro viti (M2.5x2,5) che fissano il gruppo schermo al gruppo del supporto per i polsi.

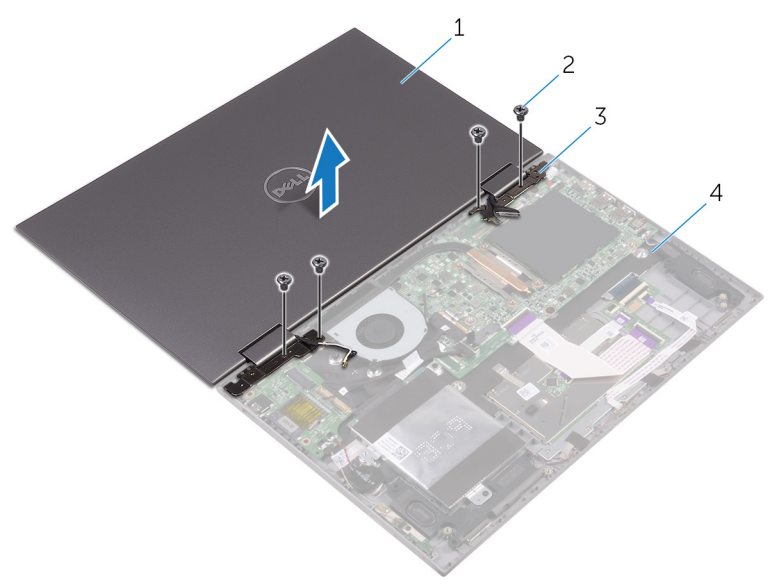

#### Figura 22. Gruppo schermo

- 1 gruppo schermo 2 viti (4)
- 3 cardini dello schermo (2) 4 gruppo del supporto per i
- - polsi

na.

Sollevare il gruppo schermo ed estrarlo dal gruppo del supporto per i polsi.

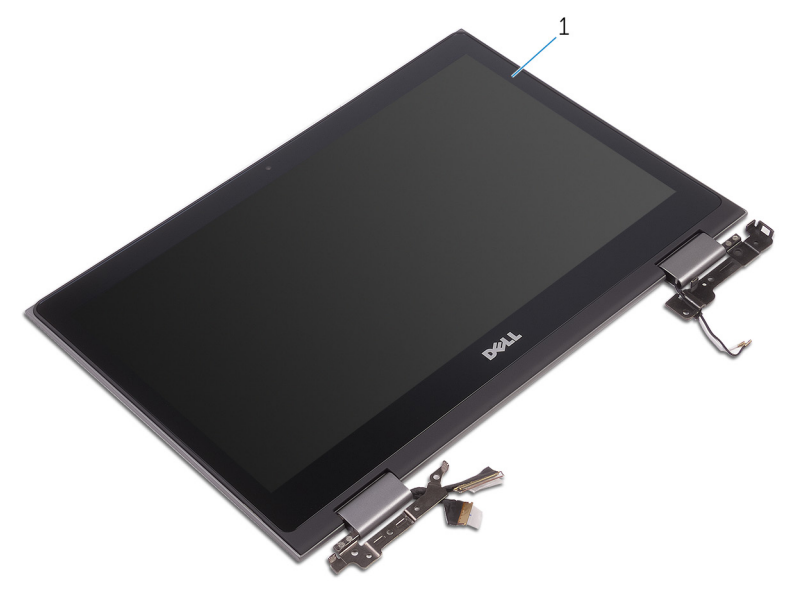

#### Figura 23. Gruppo schermo

gruppo schermo

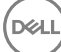

# <span id="page-65-0"></span>Ricollocamento del gruppo dello schermo

AVVERTENZA: Prima di effettuare interventi sui componenti interni del computer, leggere le informazioni sulla sicurezza fornite con il computer e seguire la procedura in [Prima degli interventi sui componenti interni del](#page-10-0) [computer](#page-10-0). Dopo gli interventi sui componenti interni del computer, seguire le istruzioni descritte in [Dopo gli interventi sui componenti interni del](#page-14-0)  [computer](#page-14-0). Per maggiori informazioni sulle procedure consigliate relative alla sicurezza, consultare la home page Conformità alle normative su [www.dell.com/regulatory\\_compliance](http://www.dell.com/regulatory_compliance).

### Procedura

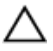

#### ATTENZIONE: Collocare il computer su una superficie morbida e pulita per evitare di graffiare lo schermo.

- 1 Capovolgere il gruppo dello schermo sul gruppo del supporto per i polsi.
- 2 Allineare i fori per le viti posti sui cardini dello schermo a quelli posti sul gruppo del supporto per i polsi.
- 3 Ricollocare le quattro viti (M2.5x2,5) che fissano il gruppo schermo al gruppo del supporto per i polsi.
- 4 Chiudere lo schermo e capovolgere il computer.
- 5 Far scorrere il cavo dello schermo e il cavo della scheda dello schermo a sfioramento nei rispettivi connettori sulla scheda di sistema e premere sui dispositivi di chiusura per fissare i cavi.
- 6 Far aderire i pezzi di nastro che fissano il cavo dello schermo e il cavo della scheda dello schermo a sfioramento ai rispettivi connettori sulla scheda di sistema.

- 1 Ricollocare la scheda per reti senza fili.
- 2 Ricollocare la [batteria.](#page-21-0)
- 3 Ricollocare il [coperchio della base](#page-18-0).

# Rimozione della porta dell'adattatore di alimentazione

AVVERTENZA: Prima di effettuare interventi sui componenti interni del computer, leggere le informazioni sulla sicurezza fornite con il computer e seguire la procedura in [Prima degli interventi sui componenti interni del](#page-10-0) [computer](#page-10-0). Dopo gli interventi sui componenti interni del computer, seguire le istruzioni descritte in [Dopo gli interventi sui componenti interni del](#page-14-0)  [computer](#page-14-0). Per maggiori informazioni sulle procedure consigliate relative alla sicurezza, consultare la home page Conformità alle normative su [www.dell.com/regulatory\\_compliance](http://www.dell.com/regulatory_compliance).

### **Prerequisiti**

- 1 Rimuovere il [coperchio della base.](#page-15-0)
- 2 Rimuovere la [batteria](#page-19-0).
- 3 Rimuovere la scheda per reti senza fili.
- 4 Rimuovere il [gruppo dello schermo.](#page-61-0)

## Procedura

- 1 Scollegare il cavo della porta dell'adattatore di alimentazione dalla scheda di sistema.
- **2** Rimuovere la vite (M2x3.5) che fissa la porta della porta dell'adattatore di alimentazione al gruppo del supporto per i polsi.

Estrarre la porta dell'adattatore di alimentazione dal gruppo del supporto per i polsi.

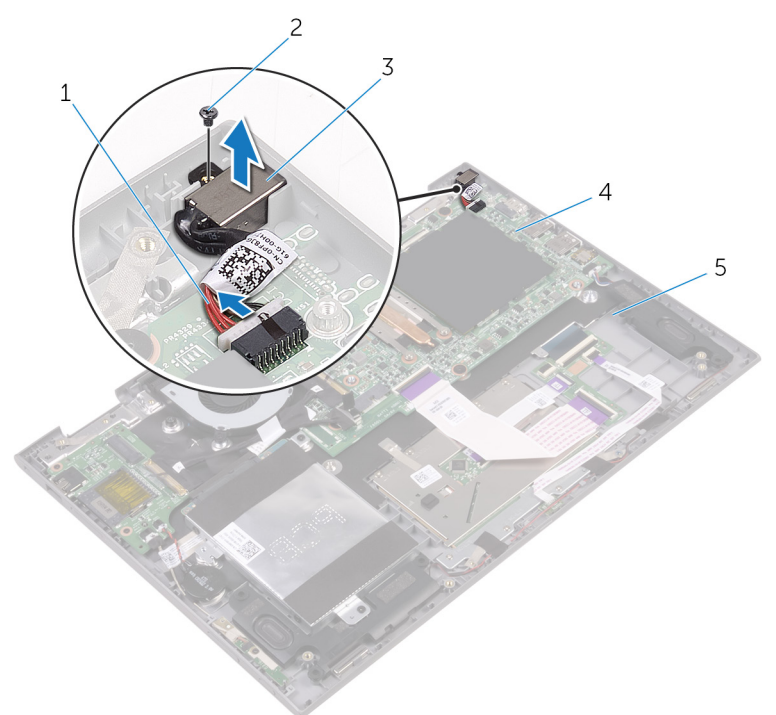

#### Figura 24. Porta dell'adattatore di alimentazione

- cavo della porta dell'adattatore di alimentazione vite (M2x3.5)
- porta dell'adattatore di alimentazione
- scheda di sistema
- gruppo del supporto per i polsi

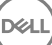

# Ricollocamento della porta dell'adattatore di alimentazione

AVVERTENZA: Prima di effettuare interventi sui componenti interni del computer, leggere le informazioni sulla sicurezza fornite con il computer e seguire la procedura in [Prima degli interventi sui componenti interni del](#page-10-0) [computer](#page-10-0). Dopo gli interventi sui componenti interni del computer, seguire le istruzioni descritte in [Dopo gli interventi sui componenti interni del](#page-14-0)  [computer](#page-14-0). Per maggiori informazioni sulle procedure consigliate relative alla sicurezza, consultare la home page Conformità alle normative su [www.dell.com/regulatory\\_compliance](http://www.dell.com/regulatory_compliance).

## Procedura

- 1 Far scorrere la porta dell'adattatore di alimentazione nello slot sul gruppo del supporto per i polsi.
- 2 Allineare il foro per la vite sulla porta dell'adattatore di alimentazione con il foro per la vite sul gruppo del supporto per i polsi.
- 3 Ricollocare la vite (M2x3.5) che fissa la porta dell'adattatore di alimentazione al gruppo del supporto per i polsi.
- 4 Collegare il cavo della porta dell'adattatore di alimentatore alla scheda di sistema.

- 1 Riposizionare il [gruppo dello schermo](#page-65-0).
- 2 Ricollocare la scheda per reti senza fili.
- **3** Ricollocare la [batteria.](#page-21-0)
- 4 Ricollocare il [coperchio della base](#page-18-0).

# Rimozione della scheda di sistema

- AVVERTENZA: Prima di effettuare interventi sui componenti interni del computer, leggere le informazioni sulla sicurezza fornite con il computer e seguire la procedura in [Prima degli interventi sui componenti interni del](#page-10-0) [computer](#page-10-0). Dopo gli interventi sui componenti interni del computer, seguire le istruzioni descritte in [Dopo gli interventi sui componenti interni del](#page-14-0)  [computer](#page-14-0). Per maggiori informazioni sulle procedure consigliate relative alla sicurezza, consultare la home page Conformità alle normative su [www.dell.com/regulatory\\_compliance](http://www.dell.com/regulatory_compliance).
- N.B.: Il Numero di servizio del computer è memorizzato nella scheda di Ø sistema. Inserire il Numero di sevizio nel programma di configurazione del BIOS dopo aver ricollocato la scheda di sistema.
- W

N.B.: Il ricollocamento della scheda di sistema annulla eventuali modifiche apportate al BIOS mediante il programma di configurazione del sistema. È necessario apportare nuovamente le modifiche appropriate dopo aver ricollocato la scheda di sistema.

Ø N.B.: Prima di scollegare i cavi dalla scheda di sistema, prendere nota dell'ubicazione dei connettori, così da poterli ricollegare correttamente dopo aver ricollocato la scheda di sistema.

#### **Prerequisiti**

- 1 Rimuovere il [coperchio della base.](#page-15-0)
- 2 Rimuovere la [batteria](#page-19-0).
- 3 Rimuovere i [moduli di memoria](#page-23-0).
- 4 Rimuovere la [ventola.](#page-42-0)
- **5** Rimuovere il [dissipatore di calore](#page-45-0).

#### Procedura

1 Rimuovere il nastro che fissa il cavo dello schermo e il cavo della scheda dello schermo a sfioramento alla scheda di sistema.

- 2 Aprire i dispositivi di chiusura per scollegare il cavo dello schermo e il cavo della scheda dello schermo a sfioramento dalla scheda di sistema.
- 3 Aprire il dispositivo di chiusura per scollegare il cavo della scheda I/O dalla scheda di sistema.

4 Utilizzando la linguetta di estrazione, scollegare il cavo del disco rigido dalla scheda di sistema.

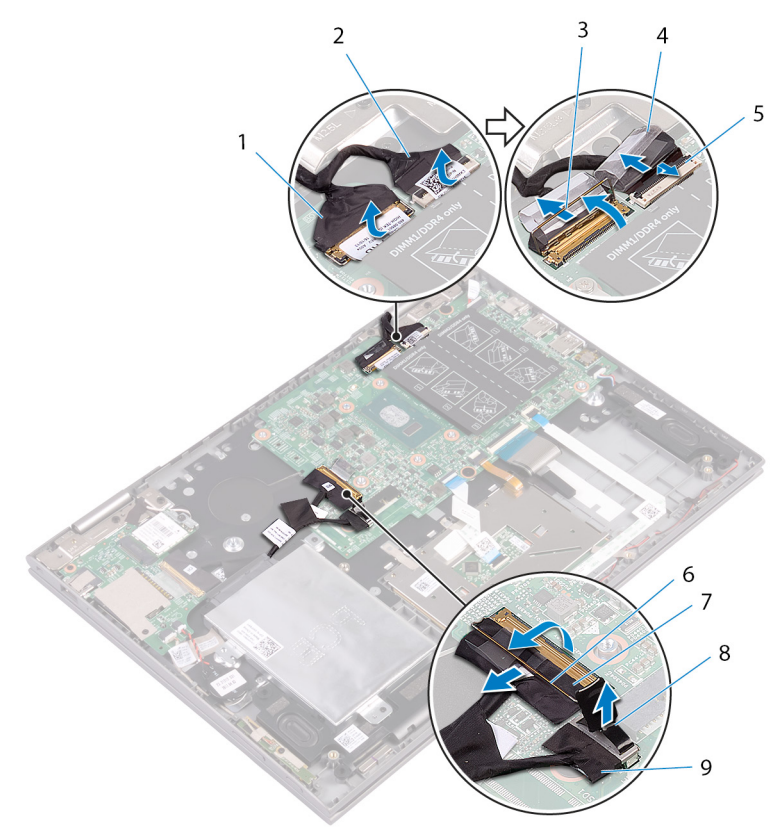

#### Figura 25. Scheda di sistema

- 
- 3 dispositivo di chiusura 4 nastro adesivo
- 5 dispositivo di chiusura 6 dispositivo di chiusura
- 7 cavo della scheda di I/O 8 linguetta di estrazione
- 9 cavo del disco rigido
- 1 cavo dello schermo 2 cavo della scheda di I/O
	-
	-
	-
- 5 Scollegare il cavo dell'adattatore di alimentazione e il cavo dell'altoparlante dalla scheda di sistema.
- 6 Scollegare il cavo della scheda di stato e il cavo della tastiera dalla scheda di sistema.
- 7 Scollegare il cavo della retroilluminazione della tastiera e il cavo del disco rigido dalla scheda di sistema.

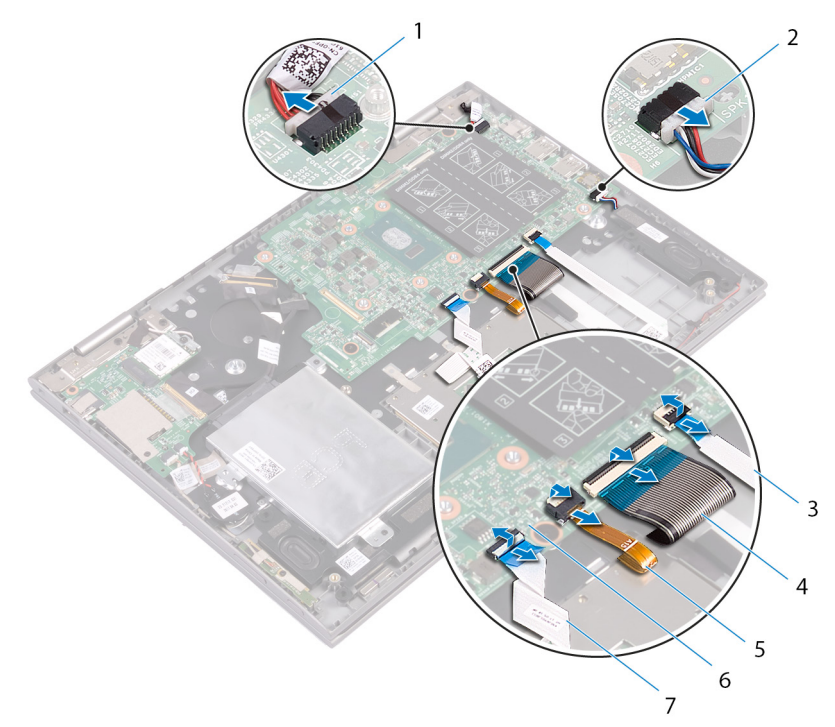

#### Figura 26. Scheda di sistema

- 1 cavo dell'adattatore di alimentazione
- 3 cavo della scheda di stato 4 cavo della tastiera
- 5 cavo della retroilluminazione della tastiera
- 7 cavo del disco rigido
- 2 cavo dell'altoparlante
- 
- 6 scheda di sistema
- 8 Rimuovere le tre viti (M2x2 Big Head) che fissano la scheda di sistema al gruppo del supporto per i polsi.

Sollevare la scheda di sistema dal gruppo del supporto per i polsi.

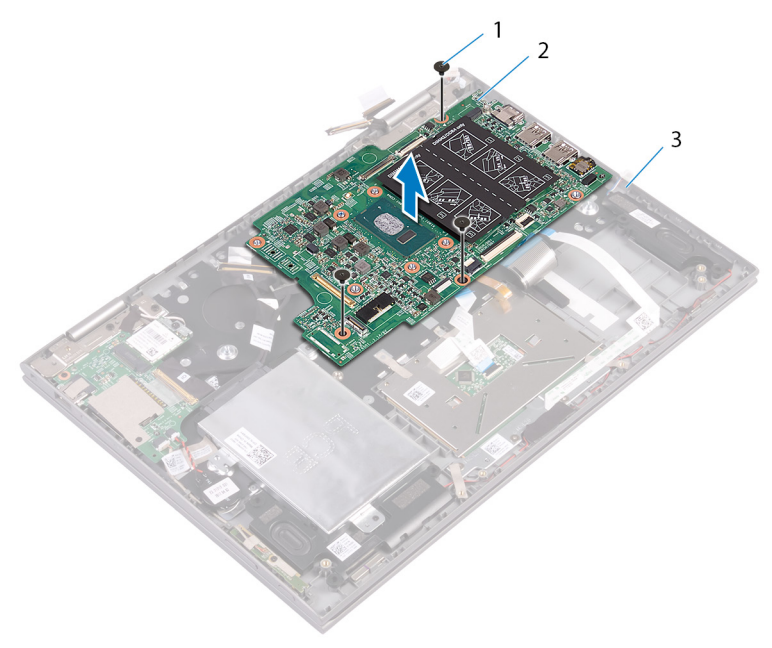

#### Figura 27.

- 
- viti (3) 2 scheda di sistema
- gruppo del supporto per i polsi

# <span id="page-74-0"></span>Ricollocamento della scheda di sistema

- AVVERTENZA: Prima di effettuare interventi sui componenti interni del computer, leggere le informazioni sulla sicurezza fornite con il computer e seguire la procedura in [Prima degli interventi sui componenti interni del](#page-10-0) [computer](#page-10-0). Dopo gli interventi sui componenti interni del computer, seguire le istruzioni descritte in Dopo gli interventi sui componenti interni del [computer](#page-14-0). Per maggiori informazioni sulle procedure consigliate relative alla sicurezza, consultare la home page Conformità alle normative su [www.dell.com/regulatory\\_compliance](http://www.dell.com/regulatory_compliance).
- N.B.: Il Numero di servizio del computer è memorizzato nella scheda di U sistema. Inserire il Numero di sevizio nel programma di configurazione del BIOS dopo aver ricollocato la scheda di sistema.

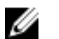

N.B.: Il ricollocamento della scheda di sistema annulla eventuali modifiche apportate al BIOS mediante il programma di configurazione del sistema. È necessario apportare nuovamente le modifiche appropriate dopo aver ricollocato la scheda di sistema.

## **Procedura**

- 1 Allineare i fori delle viti sulla scheda di sistema con i fori delle viti sul gruppo supporto per i polsi.
- 2 Ricollocare le tre viti (M2x2 Big Head) che fissano la scheda di sistema al gruppo del supporto per i polsi.
- 3 Far scorrere il cavo della scheda di I/O nel connettore della scheda di sistema e premere sul dispositivo di chiusura per fissare il cavo.
- 4 Far aderire il nastro che fissa il cavo della scheda I/O alla scheda di sistema.
- 5 Collegare il cavo della porta dell'adattatore di alimentazione e il cavo dell'altoparlante alla scheda di sistema.
- 6 Collegare il cavo del disco rigido alla scheda di sistema.
- 7 Far scorrere il cavo dello schermo e il cavo della scheda dello schermo a sfioramento nei rispettivi connettori e premere sui dispositivi di chiusura per fissare i cavi.

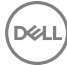

8 Far aderire il nastro che fissa il cavo dello schermo e il cavo della scheda dello schermo a sfioramento alla scheda di sistema.

## Postrequisiti

- 1 Riposizionare il [dissipatore di calore.](#page-47-0)
- 2 Riposizionare la [ventola](#page-44-0).
- 3 Ricollocare i [moduli di memoria.](#page-25-0)
- 4 Ricollocare la [batteria.](#page-21-0)
- **5** Ricollocare il [coperchio della base](#page-18-0).

## Inserimento del numero di servizio nel BIOS

- 1 Accendere o riavviare il computer.
- 2 Per accedere al programma di installazione del BIOS, premere F2 quando viene visualizzato il logo DELL.
- 3 Passare alla scheda Principale e immettere il Numero di servizio nel campo Ingresso Numero di servizio.

# <span id="page-76-0"></span>Rimozione del pannello dello schermo

AVVERTENZA: Prima di effettuare interventi sui componenti interni del computer, leggere le informazioni sulla sicurezza fornite con il computer e seguire la procedura in [Prima degli interventi sui componenti interni del](#page-10-0) [computer](#page-10-0). Dopo gli interventi sui componenti interni del computer, seguire le istruzioni descritte in [Dopo gli interventi sui componenti interni del](#page-14-0)  [computer](#page-14-0). Per maggiori informazioni sulle procedure consigliate relative alla sicurezza, consultare la home page Conformità alle normative su [www.dell.com/regulatory\\_compliance](http://www.dell.com/regulatory_compliance).

### **Prerequisiti**

- 1 Rimuovere il [coperchio della base.](#page-15-0)
- 2 Rimuovere la [batteria](#page-19-0).
- **3** Rimuovere il [gruppo dello schermo.](#page-61-0)

## Procedura

1 Rimuovere il cavo dello schermo dalle guide di instradamento all'interno dei coperchi dei cardini.

2 Utilizzando un graffietto in plastica, sollevare il gruppo pannello dello schermo dal gruppo coperchio posteriore dello schermo e antenna.

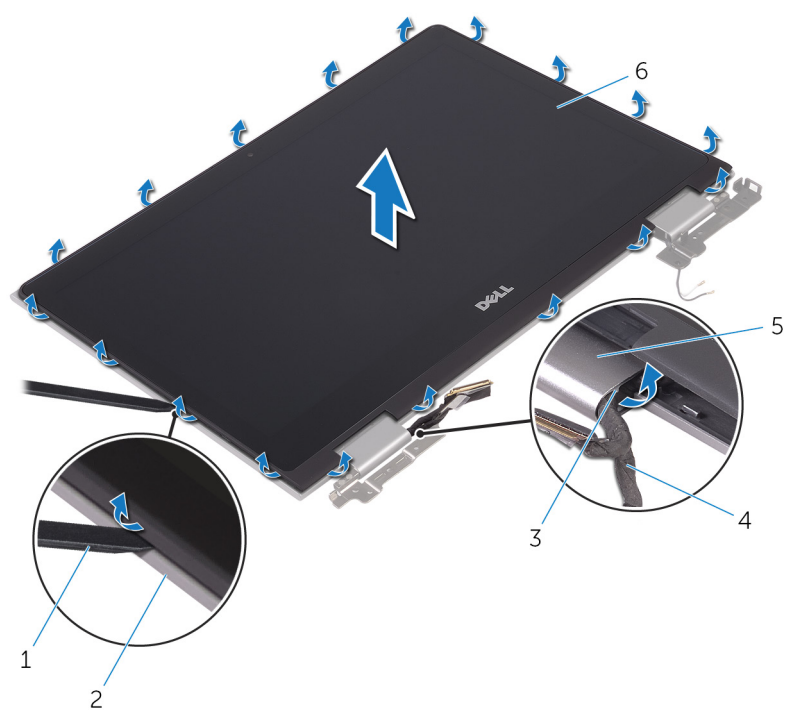

#### Figura 28. Pannello dello schermo

- 
- 3 guide di instradamento 4 cavo dello schermo
- 5 coperchi dei cardini 6 schermo
- **3** Capovolgere il gruppo pannello dello schermo.
- 4 Rimuovere la [fotocamera.](#page-87-0)
- 1 graffietto in plastica 2 coperchio posteriore dello schermo
	-
	-

5 Rimuovere la [scheda del sensore](#page-93-0).

Dopo avere eseguito i passaggi precedenti, passiamo infine al pannello dello schermo.

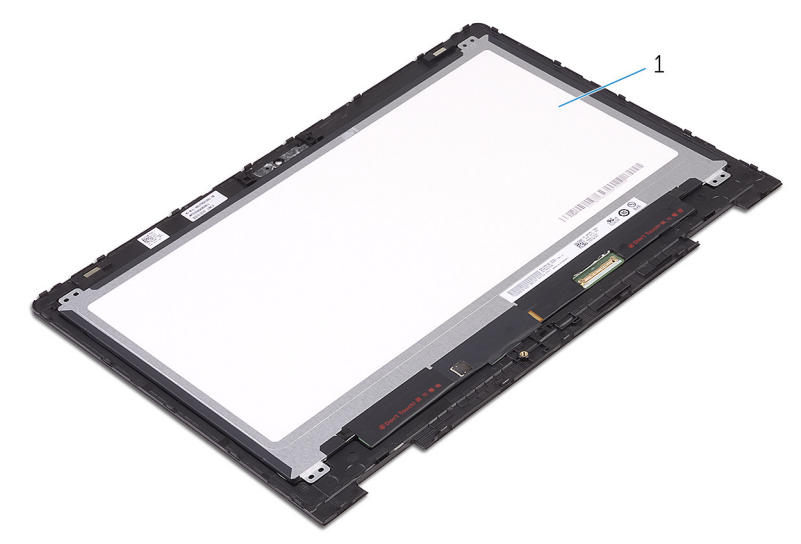

#### Figura 29. Pannello dello schermo

1 schermo

DØ

# <span id="page-79-0"></span>Ricollocamento del pannello dello schermo

AVVERTENZA: Prima di effettuare interventi sui componenti interni del computer, leggere le informazioni sulla sicurezza fornite con il computer e seguire la procedura in [Prima degli interventi sui componenti interni del](#page-10-0) [computer](#page-10-0). Dopo gli interventi sui componenti interni del computer, seguire le istruzioni descritte in [Dopo gli interventi sui componenti interni del](#page-14-0)  [computer](#page-14-0). Per maggiori informazioni sulle procedure consigliate relative alla sicurezza, consultare la home page Conformità alle normative su [www.dell.com/regulatory\\_compliance](http://www.dell.com/regulatory_compliance).

## Procedura

- 1 Collocare il pannello dello schermo su una superficie piana.
- 2 Ricollocare la [scheda del sensore.](#page-95-0)
- 3 Ricollocare la [fotocamera](#page-89-0).
- 4 Capovolgere il gruppo pannello dello schermo.
- 5 Instradare il cavo dello schermo nelle relative guide di instradamento all'interno dei coperchi dei cardini.
- 6 Allineare il gruppo pannello dello schermo al gruppo coperchio posteriore dello schermo e antenna e delicatamente far scattare il gruppo coperchio posteriore dello schermo in posizione.

## Postrequisiti

- 1 Ricollocare il [gruppo dello schermo.](#page-65-0)
- 2 Ricollocare la [batteria.](#page-21-0)
- 3 Ricollocare il [coperchio della base](#page-18-0).

# Rimozione del gruppo del supporto per i polsi e tastiera

AVVERTENZA: Prima di effettuare interventi sui componenti interni del computer, leggere le informazioni sulla sicurezza fornite con il computer e seguire la procedura in [Prima degli interventi sui componenti interni del](#page-10-0) [computer](#page-10-0). Dopo gli interventi sui componenti interni del computer, seguire le istruzioni descritte in [Dopo gli interventi sui componenti interni del](#page-14-0)  [computer](#page-14-0). Per maggiori informazioni sulle procedure consigliate relative alla sicurezza, consultare la home page Conformità alle normative su [www.dell.com/regulatory\\_compliance](http://www.dell.com/regulatory_compliance).

#### **Prerequisiti**

- 1 Rimuovere il [coperchio della base.](#page-15-0)
- 2 Rimuovere la [batteria](#page-19-0).
- 3 Rimuovere i [moduli di memoria](#page-23-0).
- 4 Rimuovere la [batteria pulsante.](#page-32-0)
- **5** Rimuovere il [disco rigido](#page-28-0).
- 6 Rimuovere la scheda senza fili.
- **7** Rimuovere il [touchpad](#page-54-0).
- 8 Rimuovere la [ventola.](#page-42-0)
- 9 Rimuovere il [dissipatore di calore](#page-45-0).
- 10 Rimuovere la [scheda di I/O](#page-58-0).
- 11 Rimuovere la [scheda dei pulsanti di accensione e del volume](#page-48-0).
- 12 Rimuovere la scheda dell'[indicatore di stato.](#page-51-0)
- 13 Rimuovere gli [altoparlanti.](#page-39-0)
- 14 Rimuovere il [gruppo dello schermo.](#page-61-0)
- 15 Rimuovere la porta dell'[adattatore di alimentazione](#page-66-0).
- 16 Rimuovere la [scheda di sistema](#page-69-0).

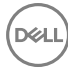

## Procedura

Dopo aver eseguito i passaggi indicati nei prerequisiti, procediamo con il gruppo del supporto per i polsi e tastiera.

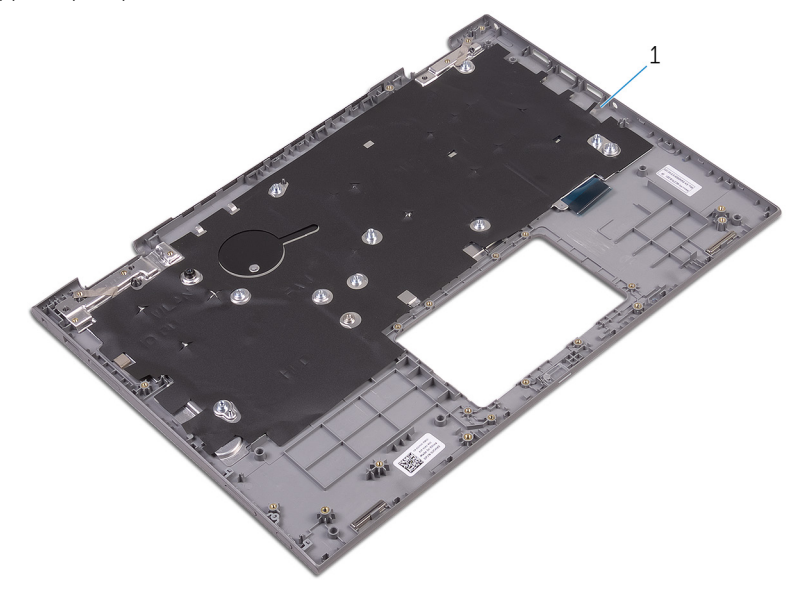

#### Figura 30. Supporto per i polsi

1 supporto per il polso

# Ricollocamento del gruppo del supporto per i polsi e tastiera

AVVERTENZA: Prima di effettuare interventi sui componenti interni del computer, leggere le informazioni sulla sicurezza fornite con il computer e seguire la procedura in [Prima degli interventi sui componenti interni del](#page-10-0) [computer](#page-10-0). Dopo gli interventi sui componenti interni del computer, seguire le istruzioni descritte in [Dopo gli interventi sui componenti interni del](#page-14-0)  [computer](#page-14-0). Per maggiori informazioni sulle procedure consigliate relative alla sicurezza, consultare la home page Conformità alle normative su [www.dell.com/regulatory\\_compliance](http://www.dell.com/regulatory_compliance).

## Procedura

Collocare il gruppo del supporto per i polsi e tastiera su una superficie piana con la tastiera rivolta verso il basso.

## Post-requisiti

- 1 Ricollocare la [scheda di sistema.](#page-74-0)
- 2 Ricollocare la [porta dell'adattatore di alimentazione.](#page-68-0)
- **3** Ricollocare il [gruppo dello schermo.](#page-65-0)
- 4 Ricollocare gli [altoparlanti](#page-41-0).
- 5 Ricollocare la [scheda dell'indicatore di stato](#page-53-0).
- 6 Ricollocare la [scheda dei pulsanti di accensione e del volume.](#page-50-0)
- 7 Ricollocare la [scheda di I/O.](#page-60-0)
- 8 Riposizionare il [dissipatore di calore.](#page-47-0)
- 9 Riposizionare la [ventola](#page-44-0).
- 10 Sostituire il [touchpad.](#page-57-0)
- 11 Ricollocare la scheda senza fili.
- 12 Ricollocare il [disco rigido.](#page-31-0)
- 13 Ricollocare la [batteria pulsante.](#page-34-0)
- 14 Ricollocare i [moduli di memoria.](#page-25-0)

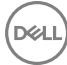

- 15 Ricollocare la [batteria.](#page-21-0)
- 16 Ricollocare il [coperchio della base](#page-18-0).

# Rimozione del gruppo coperchio posteriore dello schermo e antenna

AVVERTENZA: Prima di effettuare interventi sui componenti interni del computer, leggere le informazioni sulla sicurezza fornite con il computer e seguire la procedura in [Prima degli interventi sui componenti interni del](#page-10-0) [computer](#page-10-0). Dopo gli interventi sui componenti interni del computer, seguire le istruzioni descritte in [Dopo gli interventi sui componenti interni del](#page-14-0)  [computer](#page-14-0). Per maggiori informazioni sulle procedure consigliate relative alla sicurezza, consultare la home page Conformità alle normative su [www.dell.com/regulatory\\_compliance](http://www.dell.com/regulatory_compliance).

#### Prerequisiti

- 1 Rimuovere il [coperchio della base.](#page-15-0)
- 2 Rimuovere la [batteria](#page-19-0).
- **3** Rimuovere il [gruppo dello schermo.](#page-61-0)
- 4 Seguire la procedura dal punto 1 al punto 2 in "Rimozione del pannello dello [schermo"](#page-76-0).

# Procedura

Dopo aver eseguito i passaggi descritti nella sezione dei prerequisiti, passiamo infine al gruppo coperchio posteriore dello schermo e antenna.

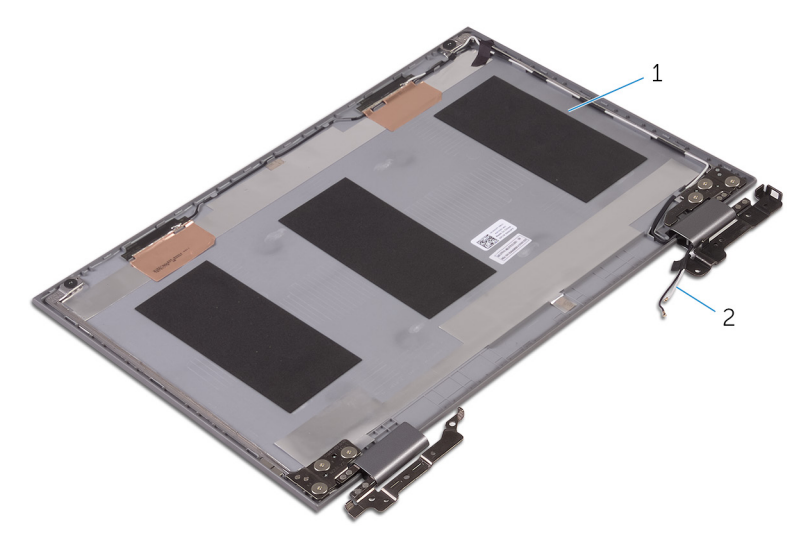

#### Figura 31. Gruppo del coperchio posteriore dello schermo e antenna

1 gruppo coperchio posteriore dello 2 cavi dell'antenna schermo e antenna

# Ricollocamento del coperchio posteriore dello schermo e antenna

AVVERTENZA: Prima di effettuare interventi sui componenti interni del computer, leggere le informazioni sulla sicurezza fornite con il computer e seguire la procedura in [Prima degli interventi sui componenti interni del](#page-10-0) [computer](#page-10-0). Dopo gli interventi sui componenti interni del computer, seguire le istruzioni descritte in [Dopo gli interventi sui componenti interni del](#page-14-0)  [computer](#page-14-0). Per maggiori informazioni sulle procedure consigliate relative alla sicurezza, consultare la home page Conformità alle normative su [www.dell.com/regulatory\\_compliance](http://www.dell.com/regulatory_compliance).

## Procedura

Collocare il coperchio posteriore dello schermo e il gruppo dell'antenna assieme su una superficie piana.

#### Postrequisiti

- 1 Ricollocare il [pannello dello schermo.](#page-79-0)
- 2 Ricollocare il [gruppo dello schermo.](#page-65-0)
- **3** Ricollocare la [batteria.](#page-21-0)
- 4 Ricollocare il [coperchio della base](#page-18-0).

# <span id="page-87-0"></span>Rimozione della fotocamera

AVVERTENZA: Prima di effettuare interventi sui componenti interni del computer, leggere le informazioni sulla sicurezza fornite con il computer e seguire la procedura in [Prima degli interventi sui componenti interni del](#page-10-0) [computer](#page-10-0). Dopo gli interventi sui componenti interni del computer, seguire le istruzioni descritte in [Dopo gli interventi sui componenti interni del](#page-14-0)  [computer](#page-14-0). Per maggiori informazioni sulle procedure consigliate relative alla sicurezza, consultare la home page Conformità alle normative su [www.dell.com/regulatory\\_compliance](http://www.dell.com/regulatory_compliance).

#### **Prerequisiti**

- 1 Rimuovere il [coperchio della base.](#page-15-0)
- 2 Rimuovere la [batteria](#page-19-0).
- **3** Rimuovere il [gruppo dello schermo.](#page-61-0)
- 4 Seguire la procedura dal punto 1 al punto 3 in "Rimozione del pannello dello [schermo"](#page-76-0).

#### Procedura

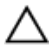

ATTENZIONE: Collocare il gruppo pannello dello schermo su una superficie morbida e pulita per evitare di graffiare lo schermo.

1 Utilizzando un graffietto in plastica, estrarre il modulo della fotocamera dal pannello dello schermo.

2 Capovolgere la fotocamera, quindi staccare il nastro adesivo per scollegare il cavo della fotocamera dal modulo corrispettivo.

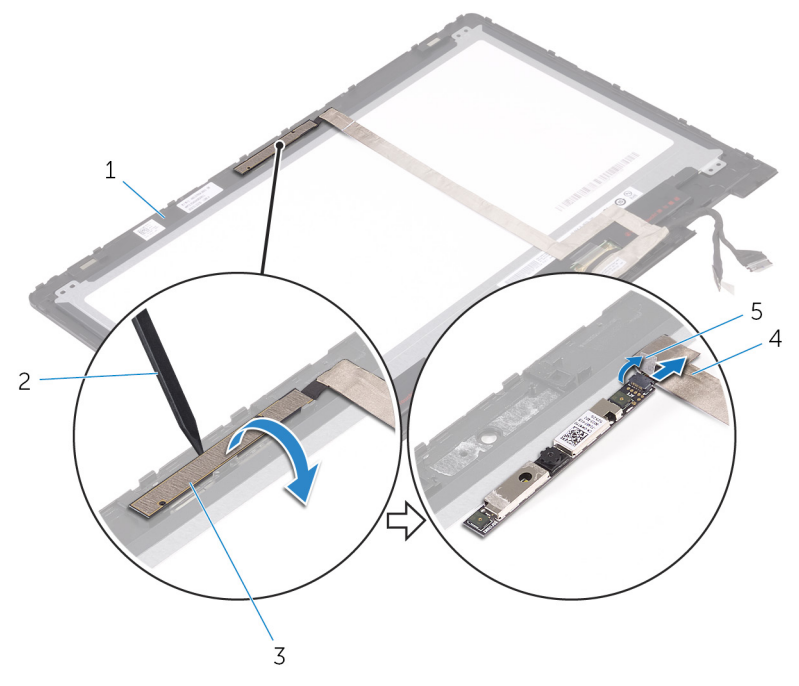

#### Figura 32. Fotocamera

DØ

- 3 modulo della fotocamera 4 cavo della fotocamera
- 5 nastro adesivo
- 1 schermo 2 graffietto in plastica
	-

# <span id="page-89-0"></span>Ricollocamento della fotocamera

AVVERTENZA: Prima di effettuare interventi sui componenti interni del computer, leggere le informazioni sulla sicurezza fornite con il computer e seguire la procedura in [Prima degli interventi sui componenti interni del](#page-10-0) [computer](#page-10-0). Dopo gli interventi sui componenti interni del computer, seguire le istruzioni descritte in [Dopo gli interventi sui componenti interni del](#page-14-0)  [computer](#page-14-0). Per maggiori informazioni sulle procedure consigliate relative alla sicurezza, consultare la home page Conformità alle normative su [www.dell.com/regulatory\\_compliance](http://www.dell.com/regulatory_compliance).

## **Procedura**

- 1 Collegare il cavo della fotocamera al modulo fotocamera.
- 2 Far aderire il nastro che fissa il cavo dalla fotocamera al modulo corrispettivo.
- 3 Utilizzando il supporto di allineamento, collocare il modulo della fotocamera sul pannello dello schermo e farlo scattare in posizione.

## Postrequisiti

- 1 Seguire la procedura dal punto 4 al punto 6 in "[Ricollocamento del pannello dello](#page-79-0)  [schermo"](#page-79-0).
- 2 Ricollocare il [gruppo dello schermo.](#page-65-0)
- **3** Ricollocare la [batteria.](#page-21-0)
- 4 Ricollocare il [coperchio della base](#page-18-0).

# Rimozione del cavo dello schermo

AVVERTENZA: Prima di effettuare interventi sui componenti interni del computer, leggere le informazioni sulla sicurezza fornite con il computer e seguire la procedura in [Prima degli interventi sui componenti interni del](#page-10-0) [computer](#page-10-0). Dopo gli interventi sui componenti interni del computer, sequire le istruzioni descritte in [Dopo gli interventi sui componenti interni del](#page-14-0)  [computer](#page-14-0). Per maggiori informazioni sulle procedure consigliate relative alla sicurezza, consultare la home page Conformità alle normative su [www.dell.com/regulatory\\_compliance](http://www.dell.com/regulatory_compliance).

### **Prerequisiti**

- 1 Rimuovere il [coperchio della base.](#page-15-0)
- 2 Rimuovere la [batteria](#page-19-0).
- **3** Rimuovere il [gruppo dello schermo.](#page-61-0)
- 4 Seguire la procedura dal punto 1 al punto 3 in "Rimozione del pannello dello [schermo"](#page-76-0).
- **5** Rimuovere la [fotocamera.](#page-87-0)

## Procedura

- 1 Staccare il nastro adesivo, quindi sollevare il dispositivo di chiusura per scollegare il cavo dello schermo dal pannello.
- 2 Staccare il nastro adesivo del cavo della scheda del sensore, quindi scollegare il cavo.
- 3 Aprire il dispositivo di chiusura del connettore, quindi scollegare il cavo dello schermo.
- 4 Prendere nota dell'instradamento del cavo dello schermo, quindi rimuoverlo dalle guide presenti sul pannello dello schermo.

Sollevare il cavo dello schermo dal pannello.

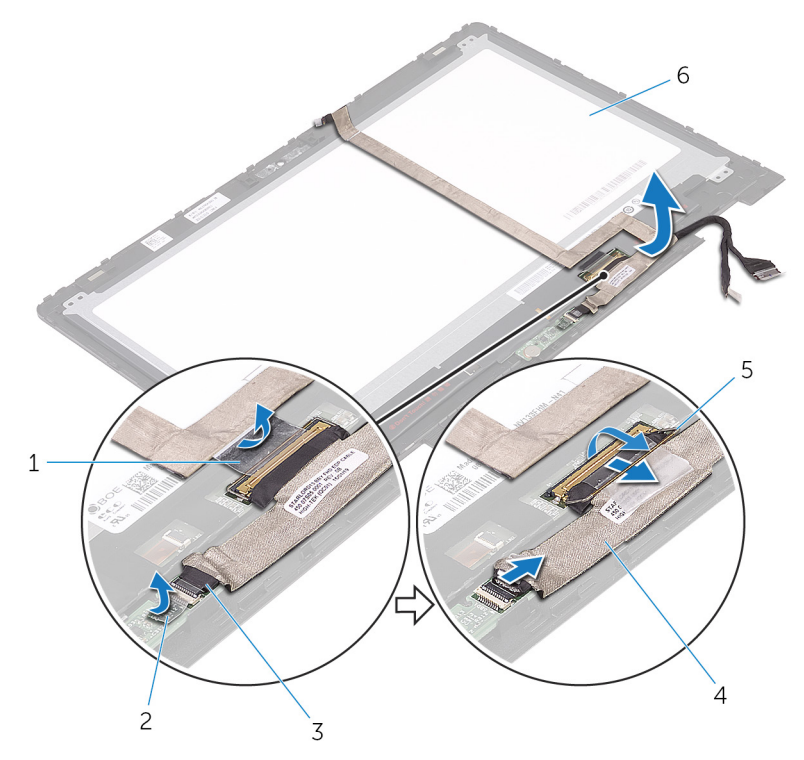

#### Figura 33. Cavo dello schermo

- 
- cavo della scheda del sensore 4 cavo dello schermo
- dispositivo di chiusura 6 schermo
- nastro adesivo 2 nastro adesivo del cavo della scheda del sensore
	-
	-

# Ricollocamento del cavo dello schermo

AVVERTENZA: Prima di effettuare interventi sui componenti interni del computer, leggere le informazioni sulla sicurezza fornite con il computer e seguire la procedura in [Prima degli interventi sui componenti interni del](#page-10-0) [computer](#page-10-0). Dopo gli interventi sui componenti interni del computer, seguire le istruzioni descritte in [Dopo gli interventi sui componenti interni del](#page-14-0)  [computer](#page-14-0). Per maggiori informazioni sulle procedure consigliate relative alla sicurezza, consultare la home page Conformità alle normative su [www.dell.com/regulatory\\_compliance](http://www.dell.com/regulatory_compliance).

## Procedura

- 1 Instradare il cavo dello schermo attraverso le apposite guide sul pannello dello schermo.
- 2 Far scorrere il cavo dello schermo all'interno del connettore, quindi premere il dispositivo di chiusura verso il basso per fissare il cavo.
- 3 Far scorrere il cavo della scheda del sensore all'interno del connettore presente sulla scheda, quindi premere il dispositivo di chiusura verso il basso per fissare il cavo.
- 4 Far aderire il nastro adesivo del cavo della scheda del sensore.
- 5 Far aderire il nastro adesivo che fissa il cavo dello schermo al pannello.

#### Postrequisiti

- 1 Seguire la procedura dal punto 4 al punto 6 in "[Ricollocamento del pannello dello](#page-79-0)  [schermo"](#page-79-0).
- 2 Ricollocare il [gruppo dello schermo.](#page-65-0)
- **3** Ricollocare la [fotocamera](#page-89-0).
- 4 Ricollocare la [batteria.](#page-21-0)
- **5** Ricollocare il [coperchio della base](#page-18-0).

# <span id="page-93-0"></span>Rimozione della scheda del sensore

AVVERTENZA: Prima di effettuare interventi sui componenti interni del computer, leggere le informazioni sulla sicurezza fornite con il computer e seguire la procedura in [Prima degli interventi sui componenti interni del](#page-10-0) [computer](#page-10-0). Dopo gli interventi sui componenti interni del computer, seguire le istruzioni descritte in [Dopo gli interventi sui componenti interni del](#page-14-0)  [computer](#page-14-0). Per maggiori informazioni sulle procedure consigliate relative alla sicurezza, consultare la home page Conformità alle normative su [www.dell.com/regulatory\\_compliance](http://www.dell.com/regulatory_compliance).

### **Prerequisiti**

- 1 Rimuovere il [coperchio della base.](#page-15-0)
- 2 Rimuovere la [batteria](#page-19-0).
- **3** Rimuovere il [gruppo dello schermo.](#page-61-0)
- 4 Seguire la procedura dal punto 1 al punto 3 in "Rimozione del pannello dello [schermo"](#page-76-0).

## Procedura

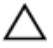

#### ATTENZIONE: Collocare il gruppo pannello dello schermo su una superficie morbida e pulita per evitare di graffiare lo schermo.

- 1 Rimuovere la vite (M2.5x2.5) che fissa la scheda del sensore al pannello dello schermo.
- 2 Staccare il nastro adesivo e aprire il dispositivo di chiusura per scollegare il cavo della scheda del sensore da quest'ultima.

Sollevare la scheda del sensore dal pannello dello schermo.

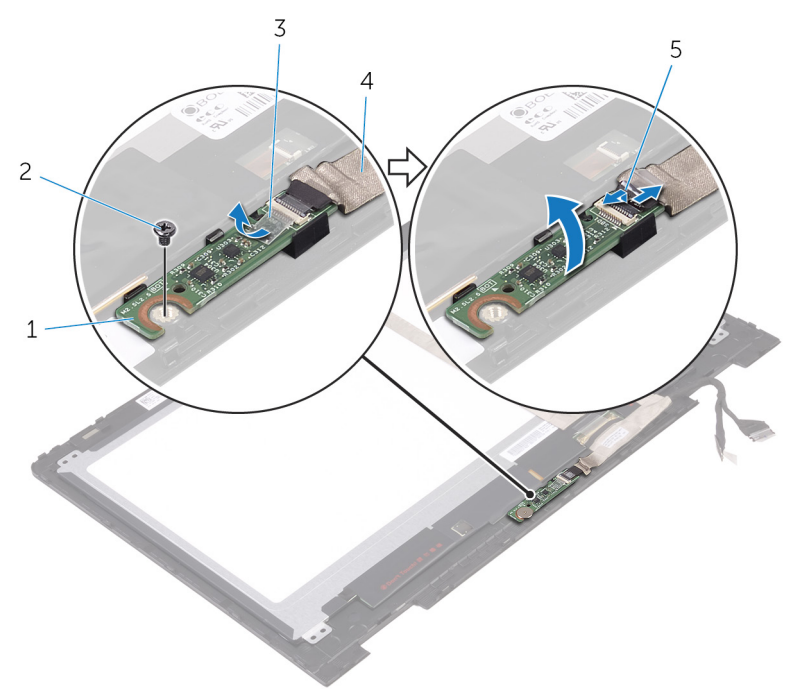

#### Figura 34. Scheda del sensore

- scheda del sensore 2 vite
- 

DØ

- dispositivo di chiusura
- 
- nastro adesivo 4 cavo della scheda del sensore

# <span id="page-95-0"></span>Ricollocamento della scheda del sensore

AVVERTENZA: Prima di effettuare interventi sui componenti interni del computer, leggere le informazioni sulla sicurezza fornite con il computer e seguire la procedura in [Prima degli interventi sui componenti interni del](#page-10-0) [computer](#page-10-0). Dopo gli interventi sui componenti interni del computer, seguire le istruzioni descritte in [Dopo gli interventi sui componenti interni del](#page-14-0)  [computer](#page-14-0). Per maggiori informazioni sulle procedure consigliate relative alla sicurezza, consultare la home page Conformità alle normative su [www.dell.com/regulatory\\_compliance](http://www.dell.com/regulatory_compliance).

## Procedura

- 1 Allineare il foro della vite sulla scheda del sensore al pannello dello schermo e far scattare la scheda del sensore in posizione.
- 2 Far scorrere il cavo della scheda del sensore nello slot sulla scheda del sensore e premere il dispositivo di chiusura verso il basso per fissare il cavo.
- 3 Far aderire il nastro al connettore della scheda del sensore per fissare il cavo.
- 4 Ricollocare la vite (M2.5x2.5) che fissa la scheda del sensore al pannello dello schermo.

## Postrequisiti

- 1 Seguire la procedura dal punto 4 al punto 6 in "[Ricollocamento del pannello dello](#page-79-0)  [schermo"](#page-79-0).
- 2 Ricollocare il [gruppo dello schermo.](#page-65-0)
- **3** Ricollocare la [batteria.](#page-21-0)
- 4 Ricollocare il [coperchio della base](#page-18-0).

# Download dei driver

## Download del driver audio

- 1 Accendere il computer.
- 2 Accedere al sito Web [www.dell.com/support.](http://www.dell.com/support)
- 3 Fare clic su o toccare **Supporto prodotto**, immettere il Numero di Servizio del computer, quindi fare clic su o toccare **Invia**.

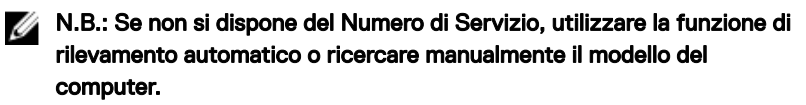

- 4 Fare clic su o toccare Driver e download → Provvederò da solo.
- 5 Scorrere la pagina verso il basso ed espandere Audio.
- 6 Fare clic su o toccare **Download** per scaricare il driver audio per il computer in uso.
- 7 Al termine del download, accedere alla cartella in cui è stato salvato il file del driver audio.
- 8 Fare doppio clic o effettuare un doppio tocco sull'icona del file del driver audio e seguire le istruzioni sullo schermo per installare il driver.

## Download del driver grafico

- 1 Accendere il computer.
- 2 Accedere al sito Web [www.dell.com/support.](http://www.dell.com/support)
- 3 Fare clic su o toccare **Product support** (Supporto prodotto), immettere il Numero di Servizio del computer e fare clic su o toccare **Submit** (Invia).

- 4 Fare clic su o toccare **Drivers & Downloads**  $\rightarrow$  **Find it myself** (Driver e download - Lo troverò da solo).
- 5 Scorrere la pagina verso il basso ed espandere Video.
- 6 Fare clic su o toccare **Download** per scaricare il driver grafico del computer in uso.

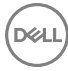

- 7 Al termine del download, accedere alla cartella in cui è stato salvato il file del driver grafico.
- 8 Fare doppio clic su o effettuare un doppio tocco sull'icona del driver grafico e seguire le istruzioni sullo schermo per installare il driver.

## Download del driver USB 3.0

- 1 Accendere il computer.
- 2 Accedere al sito Web [www.dell.com/support.](http://www.dell.com/support)
- 3 Fare clic su o toccare **Product support** (Supporto prodotto), immettere il Numero di Servizio del computer e fare clic su o toccare **Submit** (Invia).

#### N.B.: Se non si dispone del Numero di Servizio, utilizzare la funzione di rilevamento automatico o ricercare manualmente il modello del computer.

- 4 Fare clic su o toccare **Drivers & Downloads**  $\rightarrow$  **Find it myself** (Driver e download - Lo troverò da solo).
- 5 Scorrere la pagina verso il basso ed espandere Chipset.
- 6 Fare clic su o toccare **Download** per scaricare il driver USB 3.0 per il computer in uso.
- 7 Al termine del download, accedere alla cartella in cui è stato salvato il file del driver USB 3.0.
- 8 Fare doppio clic o effettuare un doppio tocco sull'icona del file del driver USB 3.0 e seguire le istruzioni visualizzate sullo schermo per installare il driver.

## Download del driver Wi-Fi

- 1 Accendere il computer.
- 2 Accedere al sito Web [www.dell.com/support.](http://www.dell.com/support)
- 3 Fare clic su o toccare **Product Support** (Supporto prodotti), immettere il Numero di Servizio del computer e fare clic su o toccare **Submit** (Invia).

- 4 Fare clic su o toccare **Drivers & Downloads**  $\rightarrow$  **Find it myself** (Driver e download - Lo troverò da solo).
- 5 Scorrere la pagina verso il basso ed espandere **Network** (Rete).
- 6 Fare clic su o toccare **Download** per scaricare il driver Wi-Fi per il computer.
- 7 Al termine del download, accedere alla cartella in cui è stato salvato il file del driver Wi-Fi.
- 8 Fare doppio clic o effettuare doppio tocco sull'icona del file del driver e seguire le istruzioni sullo schermo per installare il driver.

#### Scaricare il driver del lettore di schede multimediali

- 1 Accendere il computer.
- 2 Accedere al sito Web [www.dell.com/support.](http://www.dell.com/support)
- 3 Fare clic su o toccare **Product Support** (Supporto prodotti), immettere il Numero di Servizio del computer e fare clic su o toccare **Submit** (Invia).

#### N.B.: Se non si dispone del Numero di Servizio, utilizzare la funzione di rilevamento automatico o ricercare manualmente il modello del computer.

- 4 Fare clic su o toccare **Drivers & Downloads**  $\rightarrow$  **Find it myself** (Driver e download - Provvederò da solo).
- 5 Scorrere la pagina verso il basso ed espandere Chipset.
- 6 Fare clic su o toccare **Download** per scaricare il driver del lettore di schede multimediali per il computer.
- 7 Al termine del download, accedere alla cartella in cui è stato salvato il file del driver del lettore di schede multimediali.
- 8 Fare doppio clic o effettuare un doppio tocco sull'icona del file del driver del lettore di schede multimediali e seguire le istruzioni sullo schermo per installare il driver.

#### Download del driver del chipset

- 1 Accendere il computer.
- 2 Accedere al sito Web [www.dell.com/support.](http://www.dell.com/support)
- 3 Fare clic su o toccare **Product Support** (Supporto prodotti), immettere il Numero di Servizio del computer e fare clic su o toccare **Submit** (Invia).

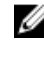

- 4 Fare clic su o toccare **Drivers & Downloads**  $\rightarrow$  **Find it myself** (Driver e download - Lo troverò da solo).
- 5 Scorrere la pagina verso il basso ed espandere Chipset.
- 6 Fare clic su o toccare **Download** per scaricare il driver del chipset adeguato per il computer in uso.
- 7 Al termine del download, accedere alla cartella in cui è stato salvato il file del driver del chipset.
- 8 Fare doppio clic su o effettuare un doppio tocco sull'icona del file del driver del chipset e seguire le istruzioni sullo schermo per installare il driver.

### Download del driver di rete

- 1 Accendere il computer.
- 2 Accedere al sito Web [www.dell.com/support.](http://www.dell.com/support)
- 3 Fare clic su o toccare **Product support** (Supporto prodotto), immettere il Numero di Servizio del computer e fare clic su o toccare **Submit** (Invia).

- 4 Fare clic su o toccare Drivers & Downloads → Find it myself (Driver e download - Lo troverò da solo).
- 5 Scorrere la pagina verso il basso ed espandere **Network** (Rete).
- 6 Fare clic su **Download** per scaricare il driver di rete per il computer in uso.
- 7 Salvare il file e, al completamento del download, accedere alla cartella in cui è stato salvato il file del driver di rete.
- 8 Fare doppio clic sull'icona del file del driver di rete e seguire le istruzioni sullo schermo.

# Installazione di sistema

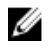

N.B.: A seconda del computer e dei dispositivi installati, gli elementi elencati in questa sezione potrebbero essere visualizzati o meno.

## Boot Sequence

La funzione Boot Sequence consente agli utenti di bypassare l'ordine del dispositivo di avvio definito dal Setup di sistema e avviare direttamente su un dispositivo specifico (ad esempio, un'unità ottica o un disco rigido). In fase POST (Power On Self Test), quando viene visualizzato il logo di Dell, è possibile:

- Accedere al programma di installazione del sistema premendo il tasto F2
- Attivare il menu di avvio temporaneo premendo il tasto F12

Il menu di avvio temporaneo visualizza i dispositivi da cui è possibile procedere all'avvio, inclusa l'opzione di diagnostica. Le opzioni di avvio sono:

- Unità estraibile (se disponibile)
- Unità STXXXX

#### N.B.: XXX denota il numero dell'unità SATA. U

- Unità ottica (se disponibile)
- **Diagnostica**

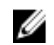

#### N.B.: Scegliendo Diagnostica, verrà mostrata la schermata ePSA diagnostics (diagnostica ePSA).

Lo schermo della sequenza di avvio mostra inoltre le opzioni per l'accesso allo schermo della configurazione del sistema.

#### Tasti di navigazione

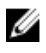

N.B.: Per la maggior parte delle opzioni di configurazione del sistema, le modifiche effettuate sono registrate ma non hanno effetto fino al riavvio del computer.

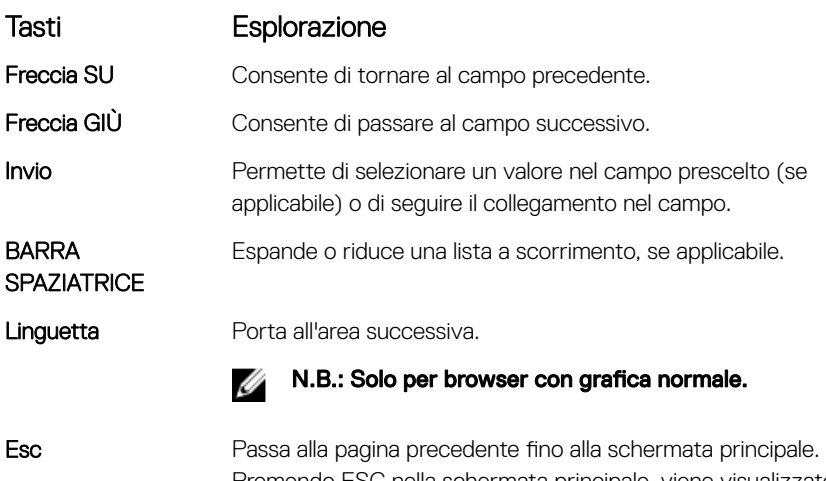

Premendo ESC nella schermata principale, viene visualizzato un messaggio che chiede se si desidera salvare le modifiche prima di riavviare il sistema.

#### Panoramica sul BIOS

ATTENZIONE: Se non si è utenti esperti, non modificare le impostazioni nel programma di configurazione del BIOS. Alcune modifiche possono compromettere il funzionamento del computer.

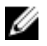

#### N.B.: Prima di modificare il programma di configurazione del BIOS, annotare le informazioni visualizzate sulla relativa schermata per riferimento futuro.

Utilizzare il programma di configurazione del BIOS per i seguenti scopi:

- Trovare le informazioni sull'hardware installato sul computer, come la quantità di RAM e le dimensioni del disco rigido.
- Modificare le informazioni di configurazione del sistema.
- Impostare o modificare un'opzione selezionabile dall'utente, ad esempio la password utente, il tipo di disco rigido installato e abilitare o disabilitare le periferiche di base.

#### Inserimento del programma di installazione del BIOS

- 1 Accendere (o riavviare) il computer.
- 2 Durante il POST, quando viene visualizzato il logo DELL, attendere fino alla visualizzazione del prompt F2 , quindi premere immediatamente F2.
	- **N.B.: Il prompt F2 indica che la tastiera è stata inizializzata. Tale prompt** può comparire molto rapidamente, prestare quindi estrema attenzione e premere F2. Se si preme F2 prima della comparsa del prompt, viene persa la pressione sul tasto. Se si attende troppo a lungo e compare il logo del sistema operativo, continuare ad attendere fino alla visualizzazione del desktop. Spegnere quindi il computer e riprovare.

#### Opzioni di installazione del sistema

N.B.: A seconda del computer e dei dispositivi installati, gli elementi elencati M nella presente sezione potrebbero essere visualizzati o meno.

Tabella 3. Opzioni di installazione del sistema - Menu System information

#### General-System Information (Informazioni di sistema generali)

#### System Information

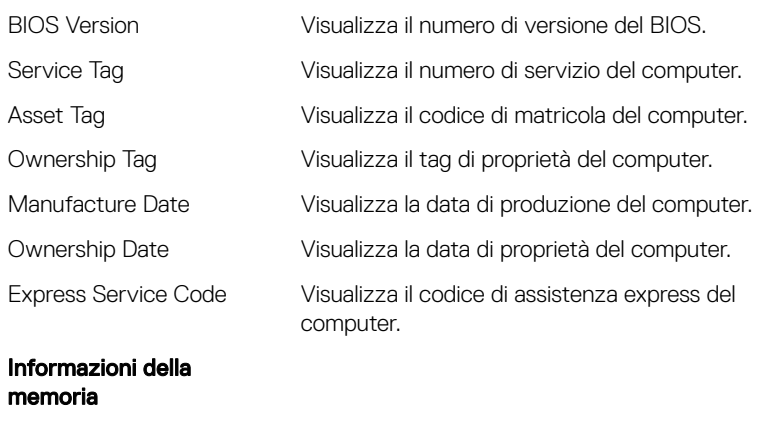

Memory Installed Visualizza la memoria del computer totale installata.

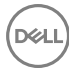

#### General-System Information (Informazioni di sistema generali)

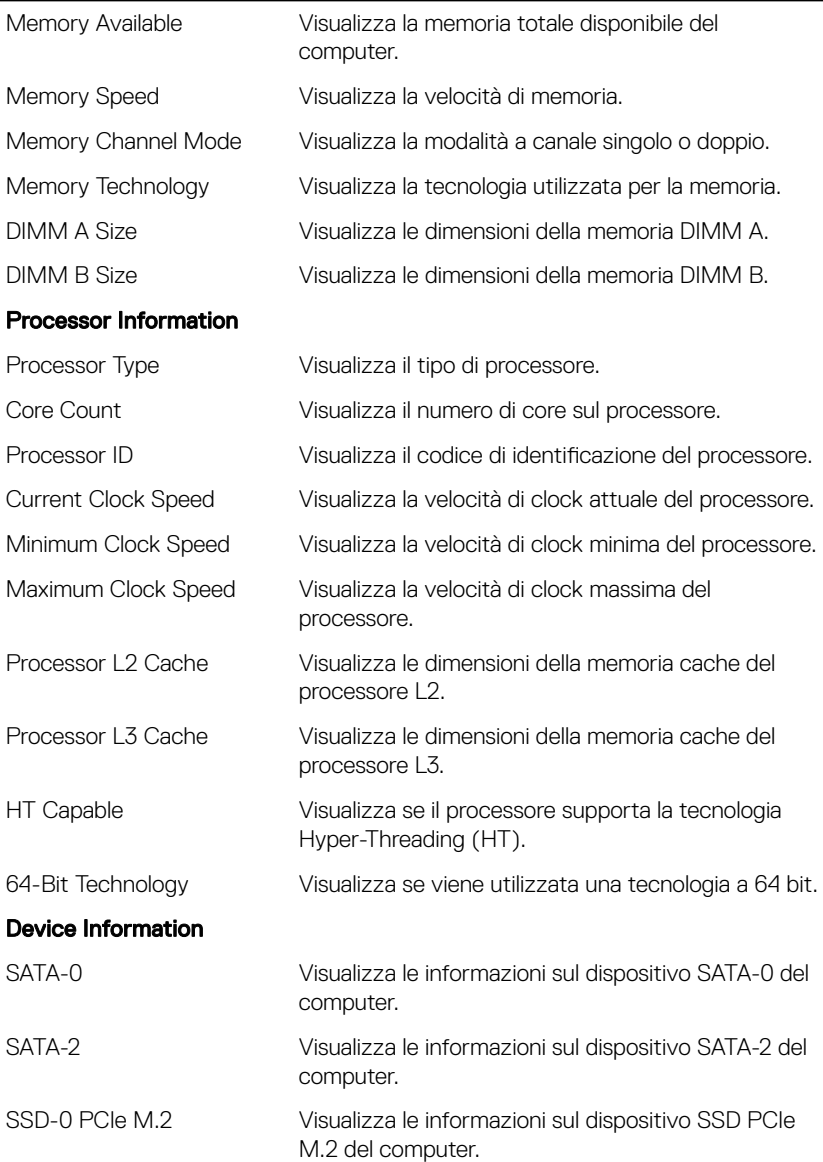

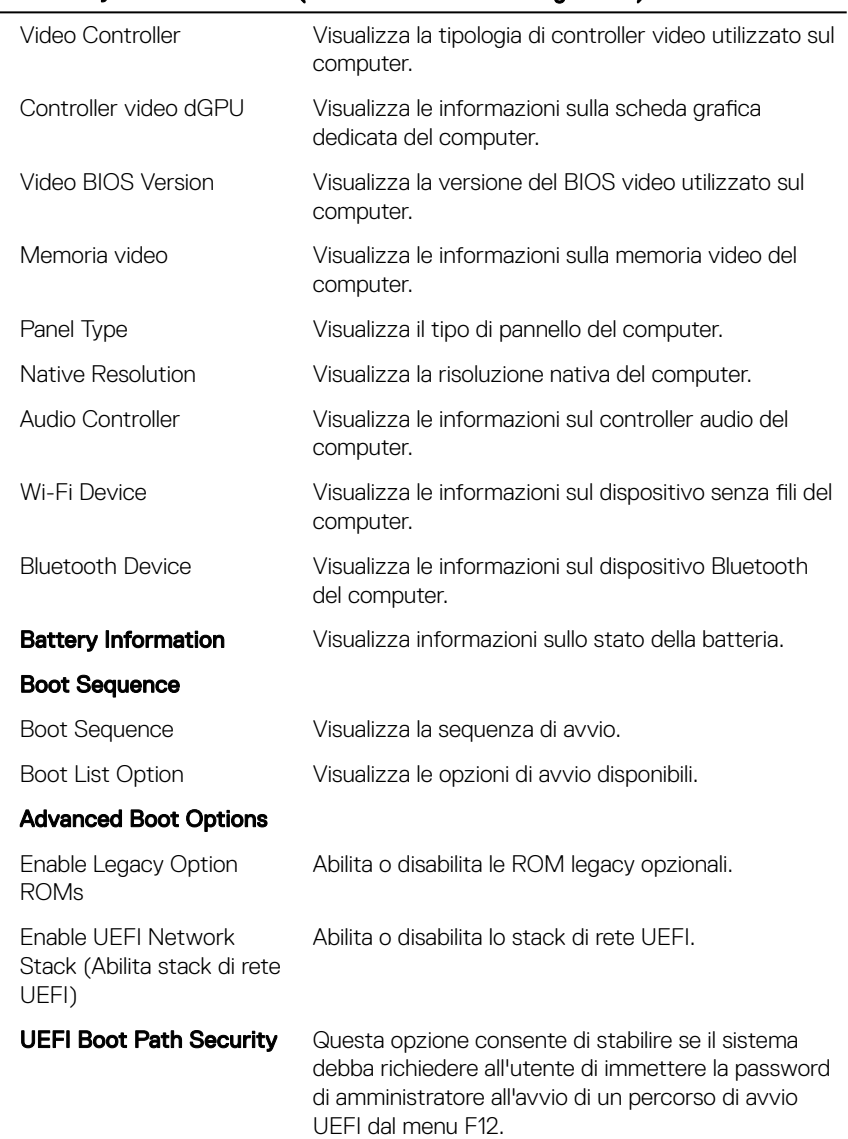

# General-System Information (Informazioni di sistema generali)

#### General-System Information (Informazioni di sistema generali)

Date/Time Visualizza la data corrente nel formato MM/GG/AA e l'ora corrente nel formato HH:MM:SS AM/PM.

#### Tabella 4. Opzioni di installazione del sistema - Menu System Configuration

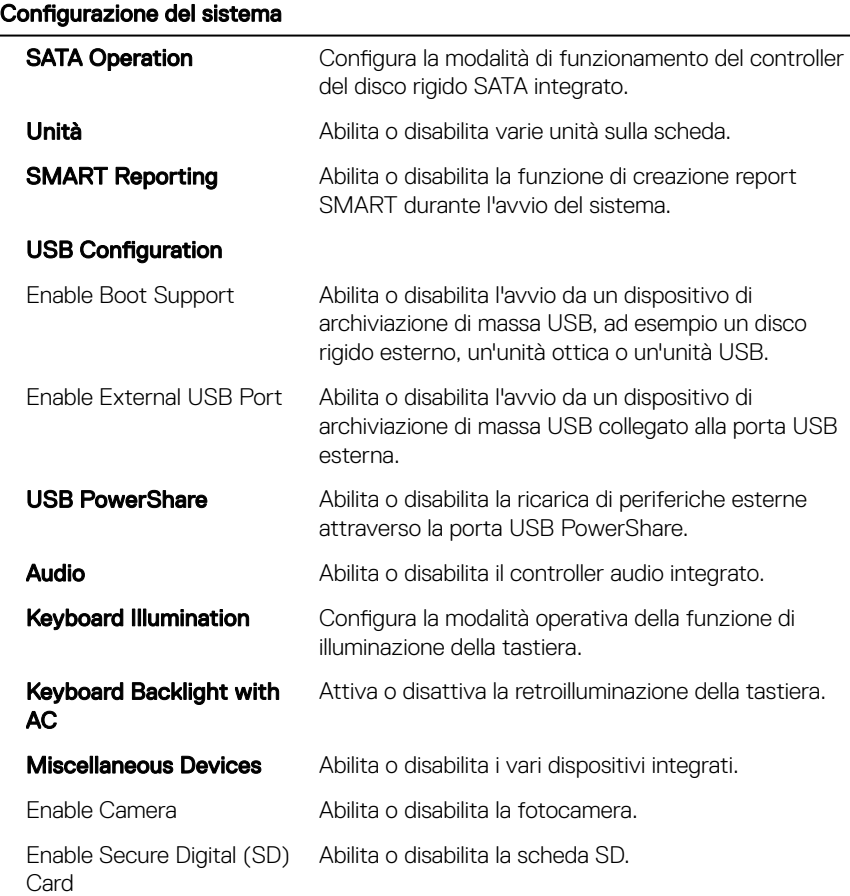

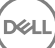

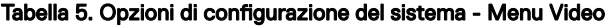

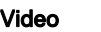

LCD Brightness Consente di impostare la luminosità del pannello in modo indipendente per batteria e adattatore CA.

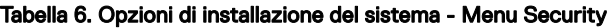

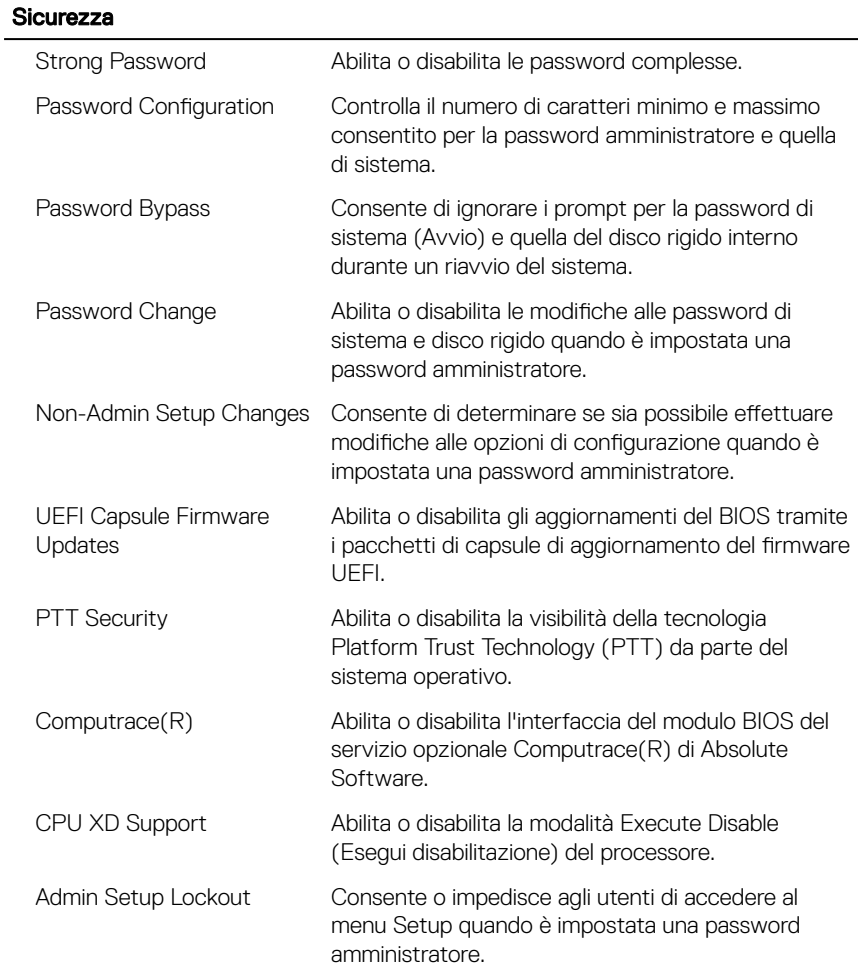

#### Tabella 7. Opzioni di installazione del sistema - Menu Secure Boot

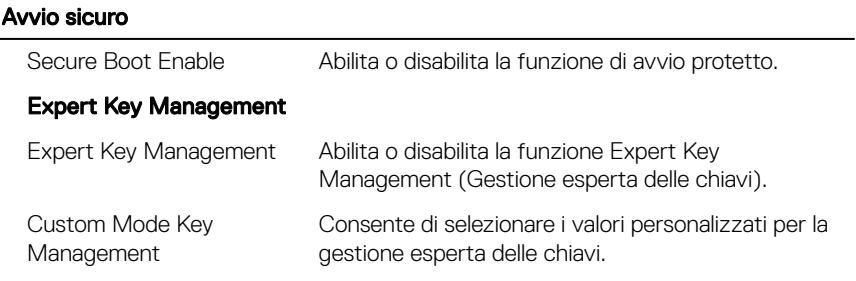

#### Tabella 8. Opzioni di installazione del sistema - Menu Intel Software Guard Extensions

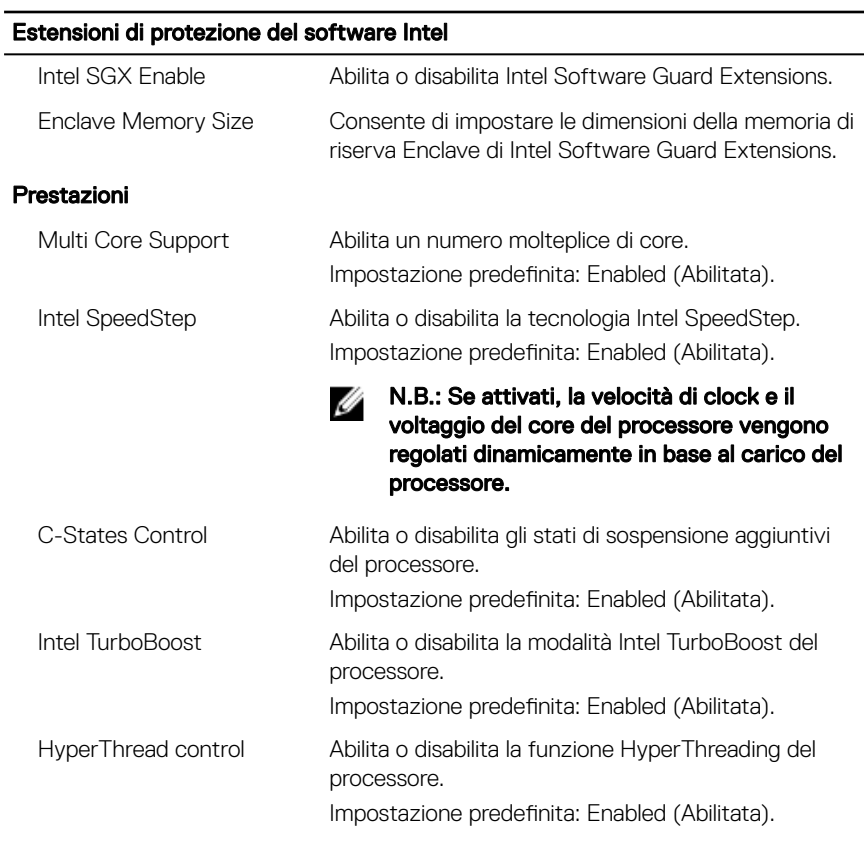

#### Risparmio di energia
### Estensioni di protezione del software Intel

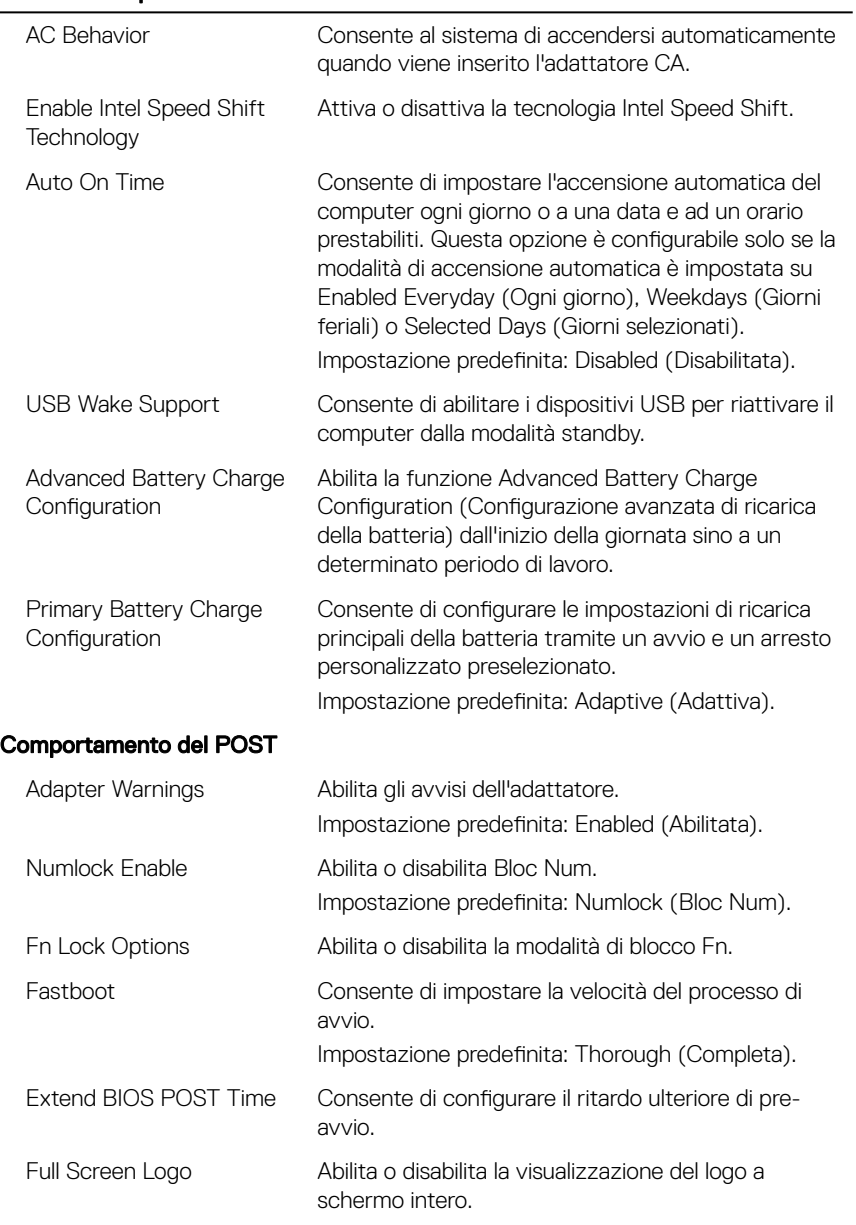

### Estensioni di protezione del software Intel

Warnings and Errors Selezionare un'azione da intraprendere in caso di avviso o errore.

#### Tabella 9. Opzioni di installazione del sistema - Menu Virtualization Support

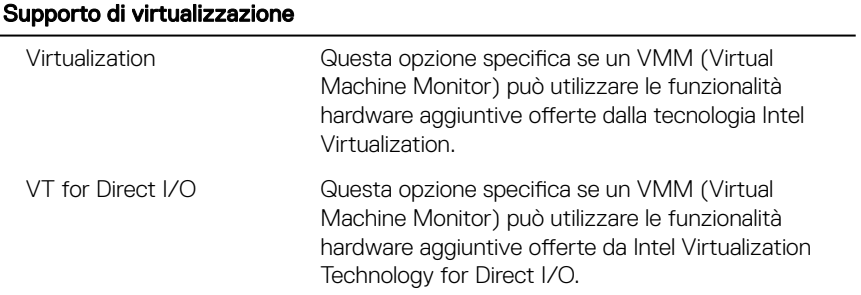

#### Tabella 10. Opzioni di configurazione di sistema - Menu Wireless

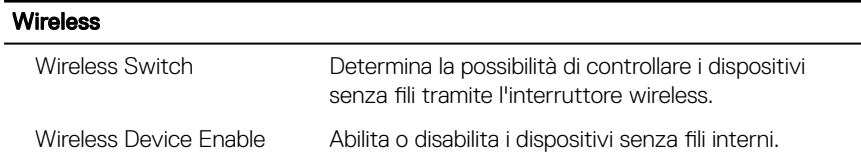

### Tabella 11. Opzioni di installazione del sistema - Menu Maintenance

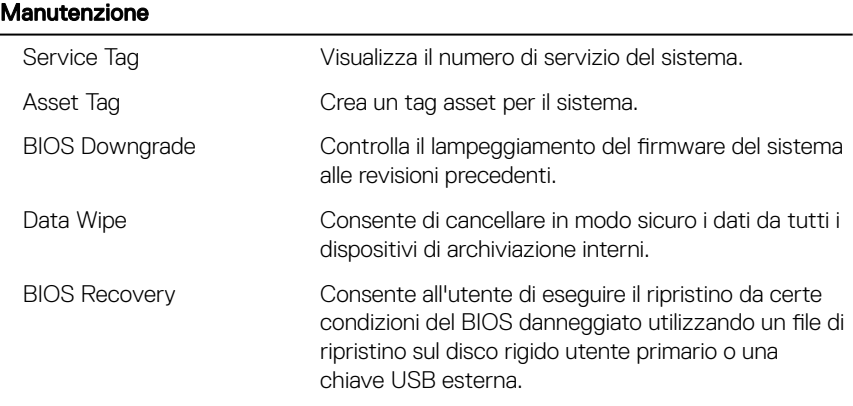

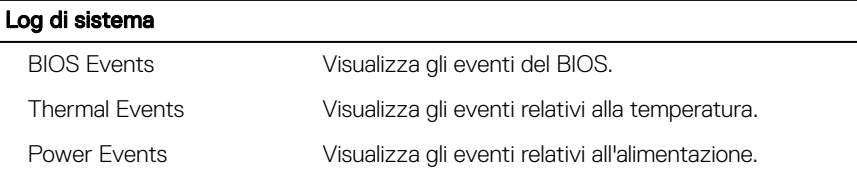

#### Tabella 12. Opzioni di installazione del sistema - Menu System Logs

#### Tabella 13. Opzioni di installazione del sistema - Menu SupportAssist System Resolution

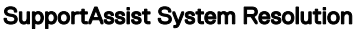

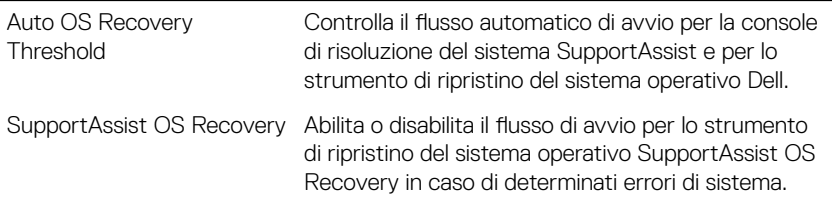

### Password di sistema e password di installazione

 $\dot{\bm{\varepsilon}}$  possibile creare una password del sistema e una password della configurazione per proteggere il computer.

### Tipo di password Descrizione

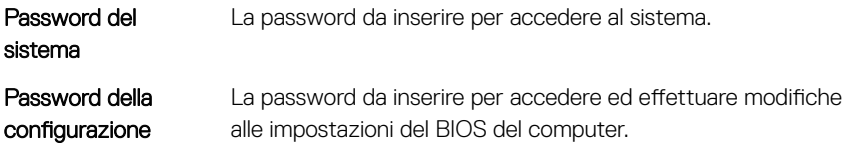

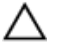

ATTENZIONE: Le funzionalità della password forniscono un livello di sicurezza di base per i dati sul computer.

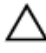

ATTENZIONE: Chiunque può accedere ai dati memorizzati sul computer se non è bloccato o se lasciato incustodito.

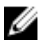

N.B.: Il computer viene fornito con password del sistema e della configurazione disabilitate.

### Assegnazione di una password di sistema e di una password di configurazione

È possibile assegnare una nuova **Password di sistema** solo se lo stato è **Non** 

#### impostato.

Per immettere una configurazione del sistema, premere F2 subito dopo l'accensione o il riavvio.

- 1 Nella schermata Svstem BIOS (BIOS di sistema) o Svstem Setup (Installazione del sistema), selezionare Security (Protezione) e premere Invio. La schermata **Security (Protezione)** viene visualizzata.
- 2 Selezionare System Password (Password di sistema) e creare una password nel campo Enter the new password (Immettere la nuova password).

Utilizzare le seguenti linee guida per assegnare la password del sistema:

- Una password può contenere fino a 32 caratteri.
- La password può contenere numeri tra 0 e 9.
- Sono consentite solo lettere minuscole, lettere maiuscole non sono consentite.
- Sono consentiti solo i seguenti caratteri speciali: spazio, ("), (+), (,), (-), (.),  $(7), (3), (1), (1), (1), (2).$
- 3 Digitare la password di sistema inserita in precedenza nel campo Confirm new password (Conferma nuova password) e fare clic su OK.
- 4 Premere Esc e un messaggio richiede di salvare le modifiche.
- **5** Premere Y per salvare le modifiche.

Il computer si riavvia.

### Eliminazione o modifica di una password di installazione e di sistema esistente

Assicurarsi che **Password Status (Stato password)** sia sbloccato (nella configurazione del sistema) prima di provare ad eliminare o modificare la password di sistema o di installazione esistente. Non è possibile eliminare o modificare una password di sistema o di installazione esistente se Password Status (Stato password) è bloccato.

Per entrare nell'installazione del sistema, premere F2 immediatamente dopo l'accensione o il riavvio.

1 Nellla schermata System BIOS (BIOS di sistema) o System Setup (Installazione del sistema), selezionare System Security (Protezione del sistema) e premere Enter.

La schermata System Security (Protezione del sistema) viene mostrata.

- 2 Nella schermata System Security (Protezione del sistema), verificare che Password Status (Sato password) sia Unlocked (Sbloccato).
- 3 Selezionare System Password (Password del sistema), alterare o eliminare la password del sistema esistente e premere Invio o Tab.
- 4 Selezionare System Password (Password del sistema), alterare o eliminare la password dell'installazione esistente e premere Invio o Tab.

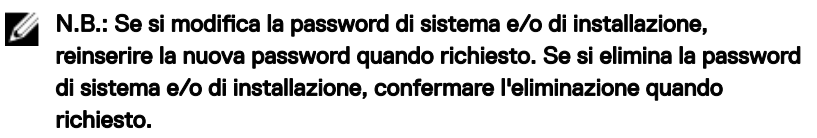

- 5 Premere Esc e un messaggio richiede di salvare le modifiche.
- 6 Premere Y per salvare le modifiche e uscire dall'installazione del sistema. Il computer si riavvia.

### Cancellazione delle impostazioni CMOS

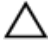

#### ATTENZIONE: La cancellazione delle impostazioni CMOS reimposterà le impostazioni del BIOS sul computer.

- 1 Rimuovere il [coperchio della base.](#page-15-0)
- 2 Rimuovere la [batteria](#page-19-0).
- 3 Scollegare la [batteria pulsante.](#page-32-0)
- 4 Attendere un minuto.
- 5 Collegare la [batteria pulsante.](#page-34-0)
- 6 Ricollocare la [batteria.](#page-21-0)
- 7 Ricollocare il [coperchio della base](#page-18-0).

### Cancellazione delle password dimenticate

Contattare il supporto tecnico Dell per cancellare eventuali password dimenticate. Consultare la pagina Web [www.dell.com/contactdell.](http://www.dell.com/contactdell)

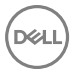

# Risoluzione dei problemi

# Aggiornamento del BIOS

Potrebbe essere necessario aggiornare il BIOS quando è disponibile un aggiornamento oppure dopo aver ricollocato la scheda di sistema.

Seguire questi passaggi per aggiornare il BIOS:

- 1 Accendere il computer.
- 2 Accedere al sito Web [www.dell.com/support.](http://www.dell.com/support)
- 3 Fare clic su **Product support** (Supporto prodotto), immettere il Numero di Servizio del computer e quindi fare clic su **Submit** (Invia).

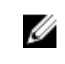

N.B.: Se non si dispone del Numero di Servizio, utilizzare la funzione di rilevamento automatico o ricercare manualmente il modello del computer.

- 4 Fare clic su Drivers & Downloads (Driver e download)  $\rightarrow$  Find it myself (Provvederò da solo).
- 5 Selezionare il sistema operativo installato nel computer.
- 6 Scorrere la pagina fino in fondo ed espandere **BIOS**.
- 7 Fare clic su **Download (Scarica)** per scaricare l'ultima versione del BIOS del computer.
- 8 Al termine del download, accedere alla cartella in cui è stato salvato il file di aggiornamento del BIOS.
- 9 Fare doppio clic sull'icona del file dell'aggiornamento del BIOS e seguire le istruzioni visualizzate.

### Diagnostica avanzata della valutazione del sistema di pre-avvio (ePSA)

La diagnostica ePSA (o diagnostica di sistema) esegue un controllo completo dell'hardware. Integrata nel BIOS, viene avviata dal BIOS internamente. La diagnostica di sistema integrata offre una serie di opzioni per determinati dispositivi o gruppi di dispositivi che consentono di:

- Eseguire i test automaticamente oppure in modalità interattiva.
- Ripetere i test.
- Mostrare o salvare i risultati dei test.
- Scorrere i test in modo da familiarizzare con opzioni di test aggiuntive per fornire ulteriori informazioni sui dispositivi.
- Visualizzare i messaggi di stato che informano se i test sono stati completati con successo.
- Visualizzare i messaggi di errore che informano dei problemi incontrati durante l'esecuzione del test.

ATTENZIONE: Utilizzare la diagnostica di sistema per testare esclusivamente il computer personale. L'utilizzo di questo programma con altri computer potrebbe causare risultati non validi oppure messaggi di errore.

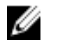

N.B.: Alcuni test per determinati dispositivi richiedono l'interazione dell'utente. Durante l'esecuzione del test di diagnostica, rimanere al computer.

Per ulteriori informazioni, consultare [Diagnostica 3.0 ePSA di Dell](http://prm.dell.com/content/cninv000000000038196/GUID-E88C830F-244A-4A25-8E91-363D89769037.html).

### Esecuzione diagnostica ePSA

- 1 Accendere il computer.
- 2 Per quando riguarda l'avvio del computer, premere il tasto F12 quando viene visualizzato il logo Dell.
- 3 Sullo schermo del menu di avvio, selezionare l'opzione **Diagnostica** (Diagnostica).
- 4 Fare clic sul tasto freccia nell'angolo in basso a sinistra. Viene visualizzata la pagina iniziale della diagnostica.
- 5 Premere la freccia nell'angolo in basso a destra per passare all'elenco delle pagine. Vengono elencati gli elementi rilevati.
- 6 Se si desidera esequire un test di diagnostica su un dispositivo specifico, premere Esc e fare clic su Yes (Si) per fermare il test di diagnostica.
- 7 Selezionare il dispositivo dal pannello sinistro e fare clic su Run Tests (Esegui i test).
- 8 In caso di problemi, viene visualizzato un messaggio di errore.

Annotare il codice di errore e il numero di convalida, quindi contattare Dell.

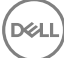

# Indicatori di diagnostica di sistema

Indicatore di stato dell'alimentazione e della batteria/indicatore di attività del disco

rigido: indica lo stato del livello di carica della batteria o l'attività del disco rigido.

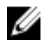

### N.B.: Premere Fn+H per alternare l'indicatore tra l'indicatore di stato dell'alimentazione e della batteria, e l'indicatore di attività del disco rigido.

### Indicatore di attività del disco rigido

Si accende quando il computer legge da o scrive sul disco rigido.

### Indicatore di stato dell'alimentazione e della batteria

Indica lo stato dell'alimentazione e della carica della batteria.

Bianco fisso: l'adattatore di alimentazione è collegato e la carica della batteria è superiore al 5%.

Giallo: il computer è alimentato a batteria, la cui carica è inferiore al 5%.

#### **Disattivata**

- L'adattatore di alimentazione è collegato e la batteria è completamente carica.
- Il computer è alimentato a batteria la cui carica è superiore al 5 %.
- Il computer è in stato di sospensione, ibernazione o spento.

L'indicatore di stato dell'alimentazione o della batteria lampeggia in giallo e vengono emessi dei codici sonori che segnalano la presenza di eventuali errori.

Ad esempio, l'indicatore di alimentazione e di stato della batteria lampeggia in giallo due volte prima di una pausa, quindi lampeggia tre volte in bianco seguito da una pausa. Questa sequenza 2,3 continua fino allo spegnimento del computer, indicando che nessuna memoria o RAM è stata rilevata.

La tabella seguente mostra le diverse combinazioni di indicatori, ciò che indicano e le soluzioni proposte.

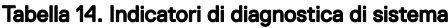

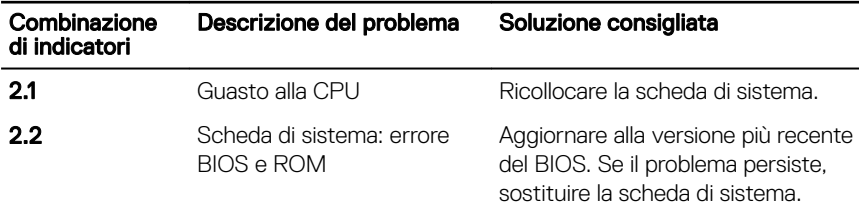

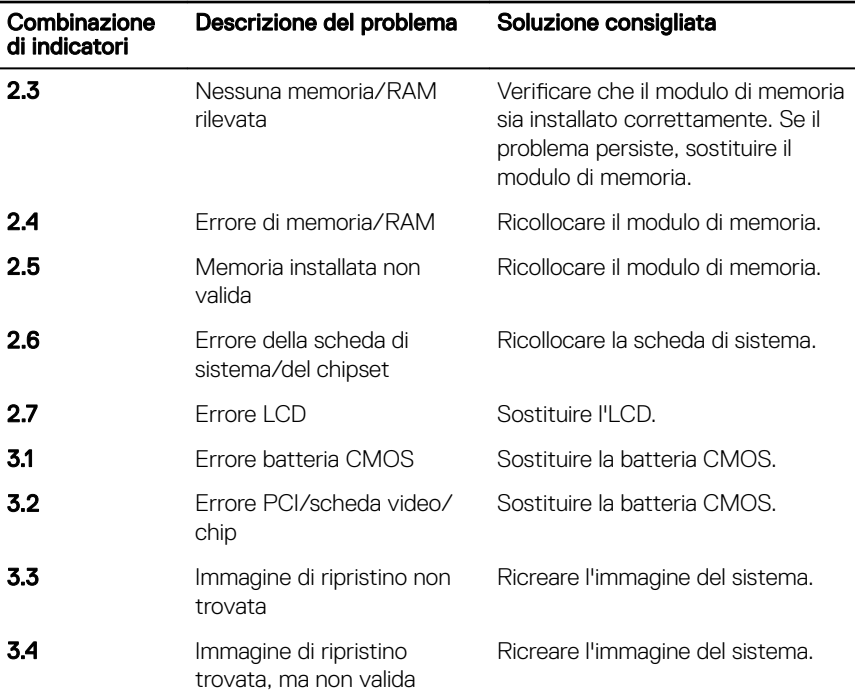

Qualora il computer non fosse in grado di visualizzare eventuali errori o problemi, è possibile che all'avvio emetta una serie di segnali acustici, o bip. Tale serie di codici bip aiutano l'utente a risolvere eventuali problemi del computer.

Indicatore di stato della fotocamera: indica se la fotocamera è in uso.

- Bianco fisso: la fotocamera è attualmente in uso.
- Spento: la fotocamera non è in uso.

Indicatore di stato BLOC MAIUSC: indica se BLOC MAIUSC è attivato o disattivato.

- Bianco fisso: BLOC MAIUSC attivato.
- Spento: BLOC MAIUSC disattivato.

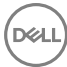

# Rilascio dell'energia residua

L'energia residua è l'elettricità statica che rimane nel computer anche dopo averlo spento e aver rimosso la batteria. La procedura seguente elenca i passaggi da effettuare per rilasciare l'energia residua dal computer.

- 1 Arrestare il sistema.
- 2 Rimuovere il [coperchio della base.](#page-15-0)
- **3** Sseguire il passaggio 1 in [Rimozione della batteria.](#page-19-0)
- 4 Tenere premuto il pulsante di accensione per 15 secondi per la messa a terra della scheda di sistema.
- 5 Seguire il passaggio 3 in [Ricollocamento della batteria.](#page-21-0)
- 6 Ricollocare il [coperchio della base](#page-18-0).
- 7 Accendere il computer.

# Ciclo di alimentazione Wi-Fi

Se il computer non è in grado di accedere a Internet a causa di problemi alla connettività Wi-Fi, è possibile eseguire una procedura di ciclo di alimentazione Wi-Fi. La procedura seguente fornisce le istruzioni su come eseguire un ciclo di alimentazione Wi-Fi.

- 1 Spegnere il computer.
- 2 Spegnere il modem.
- 3 Spegnere il router senza fili.
- 4 Attendere circa 30 secondi.
- 5 Accendere il router.
- 6 Accendere il modem.
- 7 Accendere il computer.

# Come ottenere assistenza e contattare Dell

# Risorse di self-help

È possibile richiedere informazioni e assistenza su prodotti e servizi Dell mediante l'utilizzo delle seguenti risorse di self-help:

### Tabella 15. Risorse di self-help

Informazioni su prodotti e servizi Dell [www.dell.com](http://www.dell.com)

App Guida e Supporto tecnico Dell

App Guida introduttiva

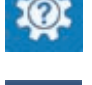

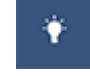

Guida in linea per il sistema operativo [www.dell.com/support/windows](http://www.dell.com/support/windows)

Informazioni su risoluzione dei problemi, manuali utente, istruzioni di installazione, specifiche del prodotto, blog di assistenza tecnica, driver, aggiornamenti software e così via.

Articoli della Knowledge Base di Dell su una vasta gamma di problematiche relative al computer.

Accesso alla Guida In Windows Search, digitare Help and Support, quindi premere INVIO.

[www.dell.com/support/linux](http://www.dell.com/support/linux)

[www.dell.com/support](http://www.dell.com/support)

- 1 Accedere al sito Web [www.dell.com/support.](http://www.dell.com/support)
- 2 In alto a destra digitare un argomento o una parola chiave nella casella **Search** (Cerca).
- 3 Fare clic su **Search** (Cerca) per visualizzare gli articoli correlati.

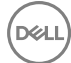

Risalire alle seguenti informazioni relative al prodotto:

- Specifiche del prodotto
- Sistema operativo
- Installazione e utilizzo del prodotto
- Backup dei dati
- Diagnostica e risoluzione dei problemi
- Ripristino del sistema e delle impostazioni di fabbrica
- Informazioni sul BIOS

Consultare *Me and My Dell* (Io e il mio Dell) all'indirizzo Web [www.dell.com/](http://www.dell.com/support/manuals) [support/manuals](http://www.dell.com/support/manuals).

Per individuare l'area *Me and My Dell* (Io e il mio Dell) pertinente, identificare il proprio prodotto in uno dei seguenti modi:

- Selezionare Detect Product (Rileva prodotto).
- Individuare il prodotto tramite il menu a discesa in **View Products** (Visualizza prodotti).
- Immettere il numero di codice di matricola o l'ID prodotto nella barra di ricerca.

## Come contattare Dell

Per contattare Dell per problemi relativi a vendita, supporto tecnico o servizio clienti, visitare il sito Web [www.dell.com/contactdell](http://www.dell.com/contactdell).

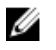

N.B.: La disponibilità varia in base al Paese e al prodotto, e alcuni servizi possono non essere disponibili nel proprio Paese.

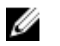

N.B.: Se non si dispone di una connessione Internet attiva, è possibile recuperare i recapiti su ricevuta d'acquisto, distinta di imballaggio, fattura o catalogo dei prodotti Dell.